# **CSC 346 - Cloud Computing 01: What is the Cloud? An introduction to Docker**

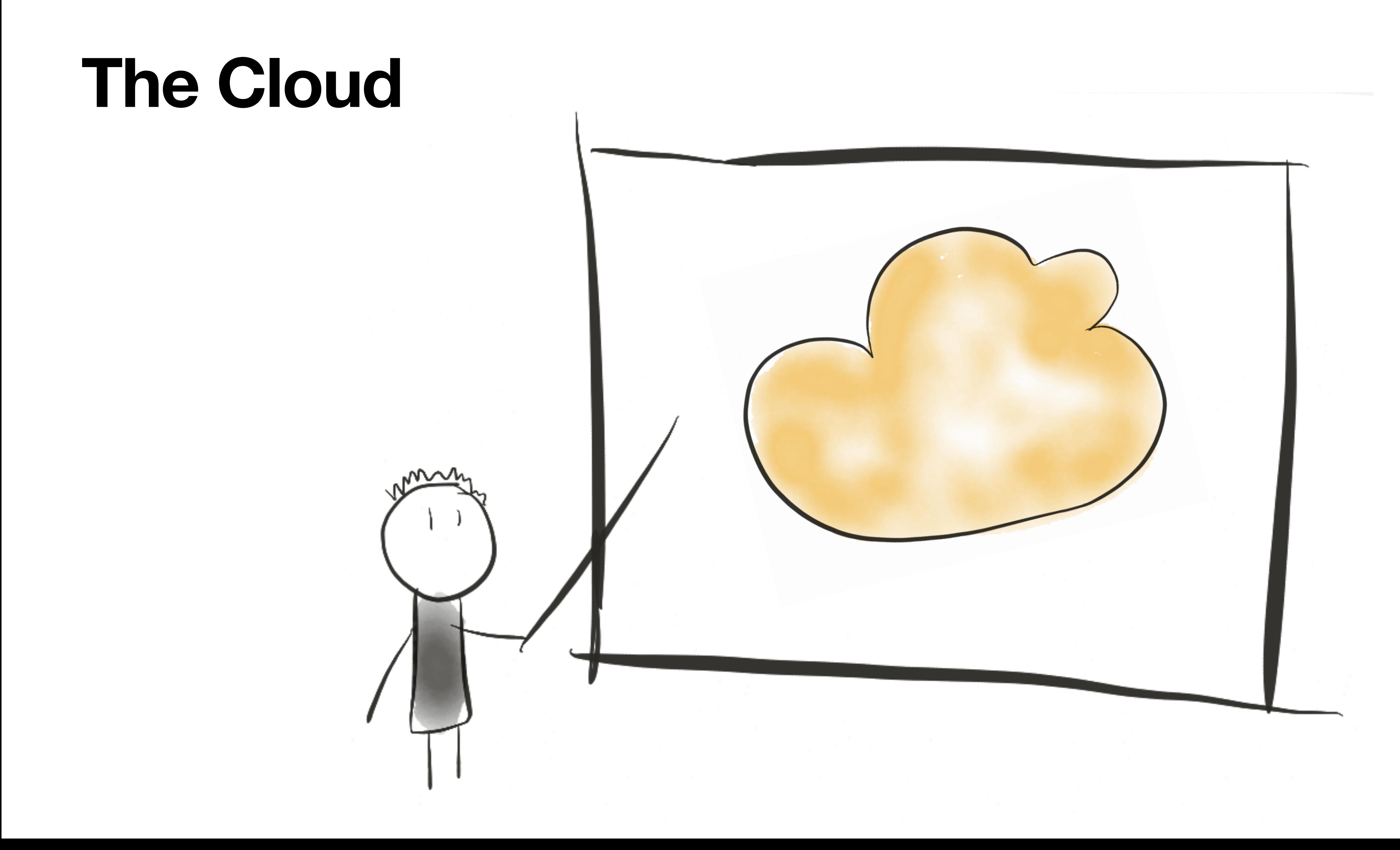

# There is no cloud it's just someone else's computer

# **The Cloud**

• Using someone else's computers is actually pretty useful

# There is no cloud it's just someone else's computer

# • Not too long ago, pretty much all big applications ran on physical servers in

data centers that the Company or University controlled.

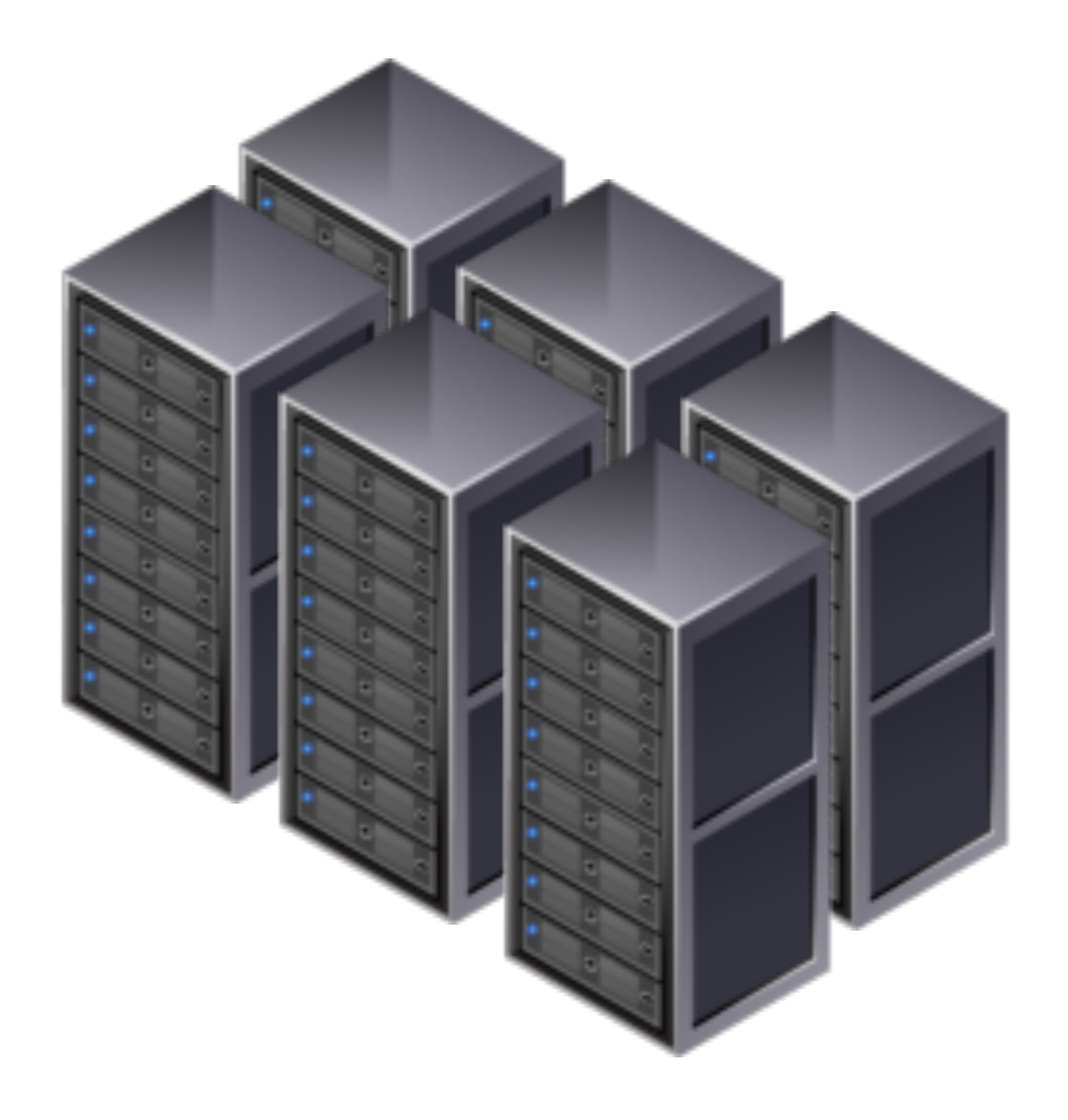

- Our Apps pretty much used to be installed on specific physical servers.
- If it was a big app, maybe it was distributed across several physical servers.

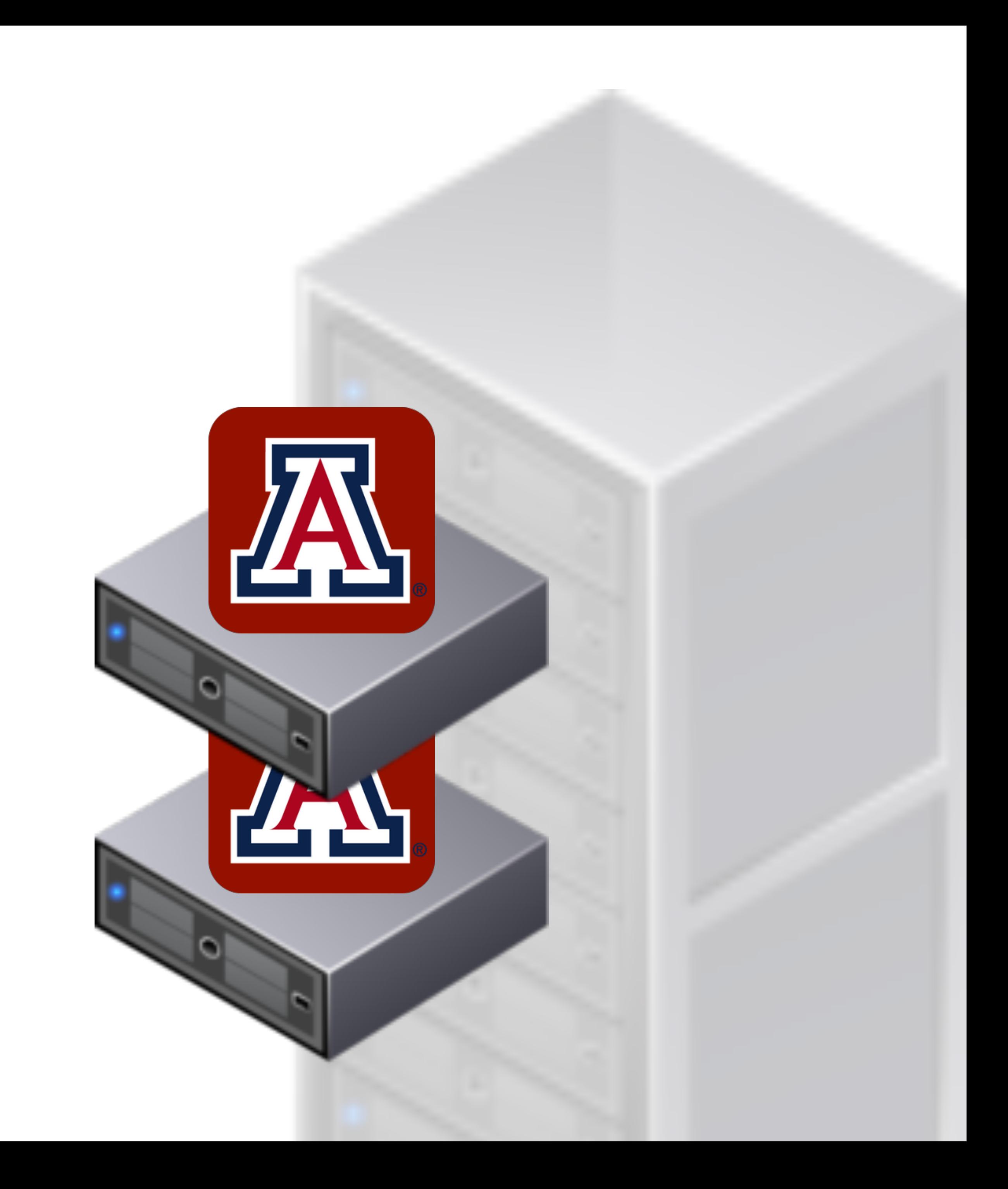

- Required a lot of guessing about the future
	- How much memory?
	- How many CPUs?
	- 1 server? 10 servers?
	- If I need more, how long will it take to order them, ship them, rack them, install the app…
	- If I bought too much, what then?

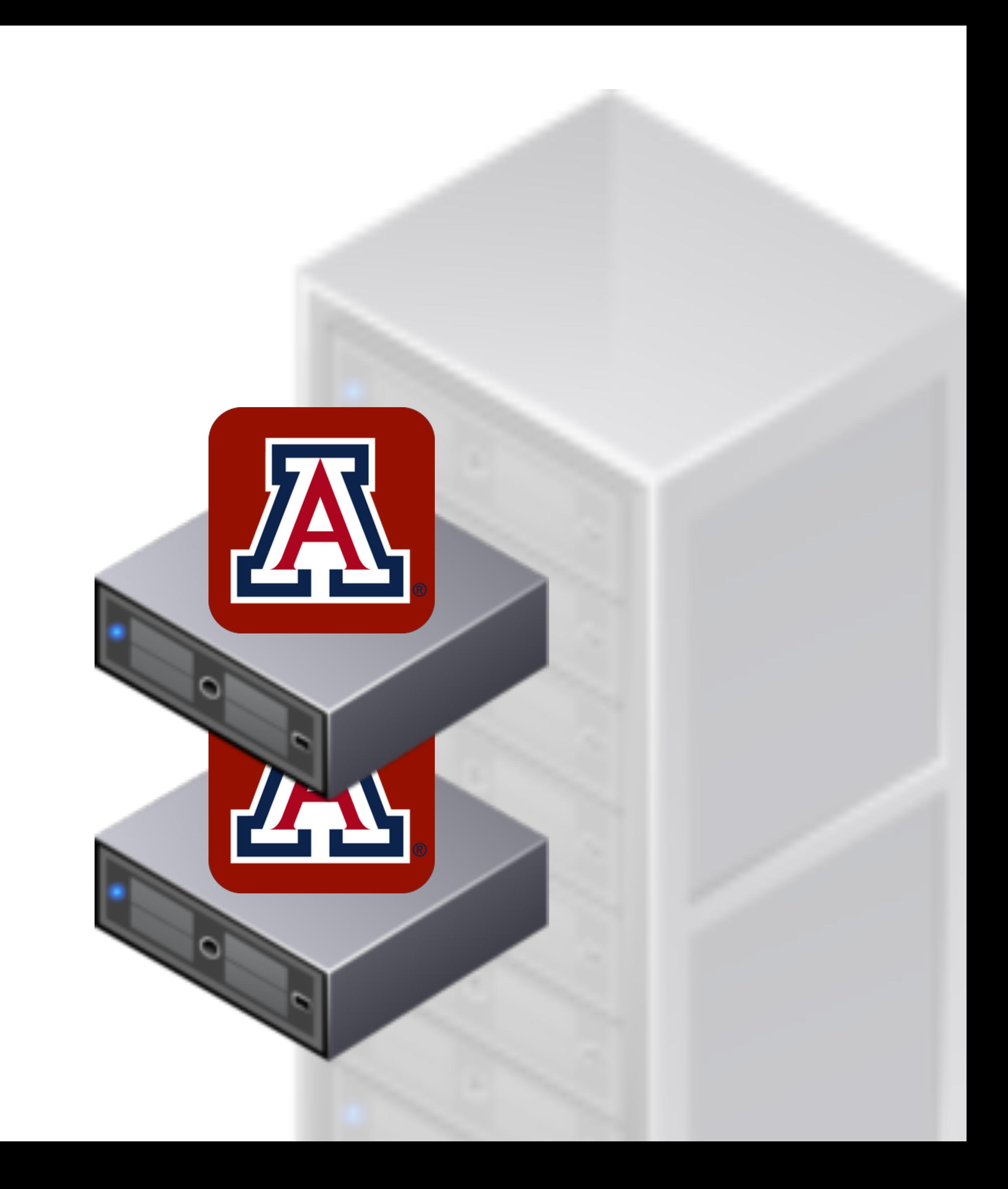

- Also problematic for smaller applications
	- Don't need a whole server for some smaller apps or sites
	- Can put multiple applications on the same server
	- Difficulties with cross dependencies

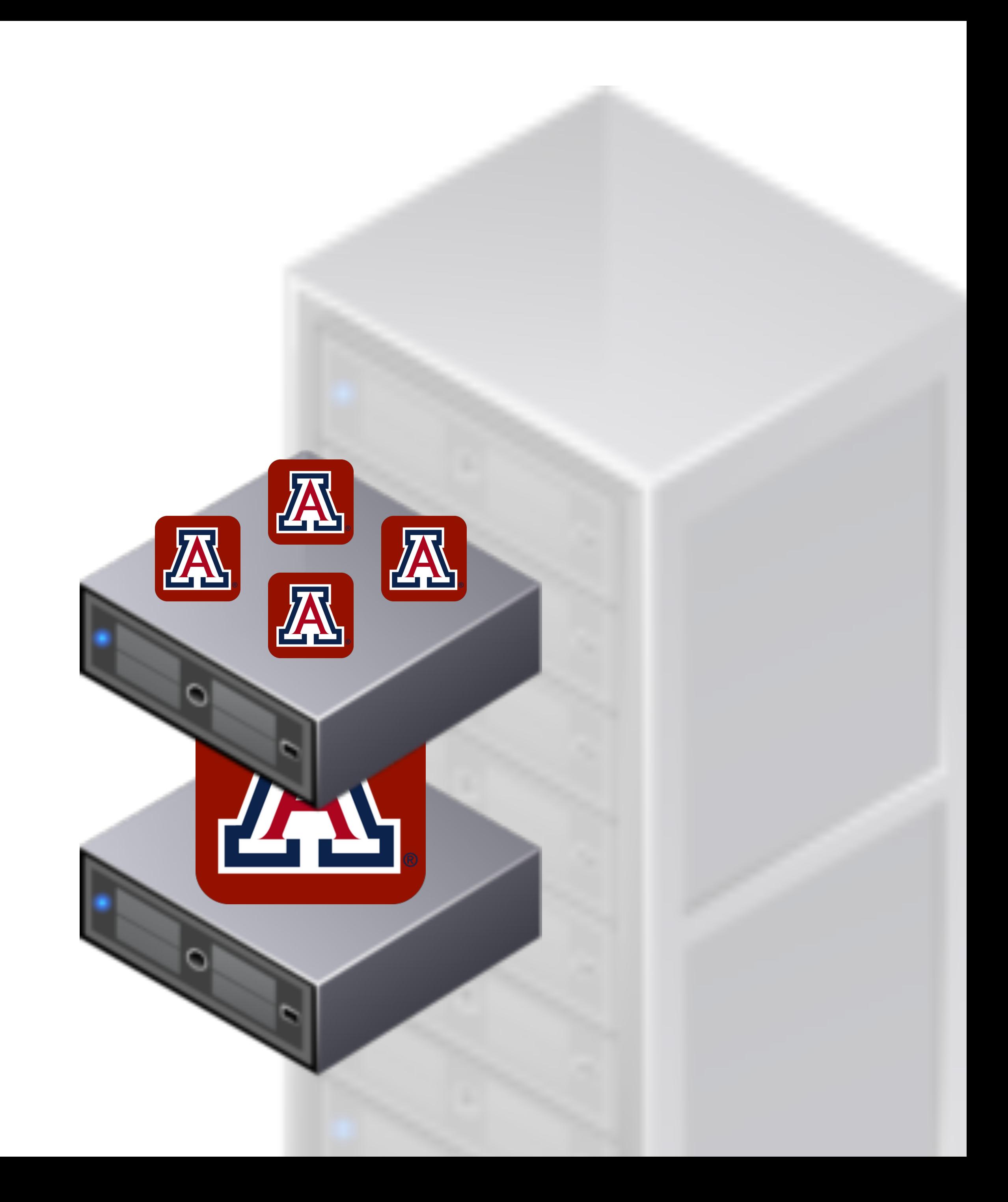

- Virtual Machines allowed one massive server to host many smaller virtual machines.
	- This solved a lot of problems
	- Isolated applications
	- VMs can be sized to meet the application needs
	- Some overhead for growth

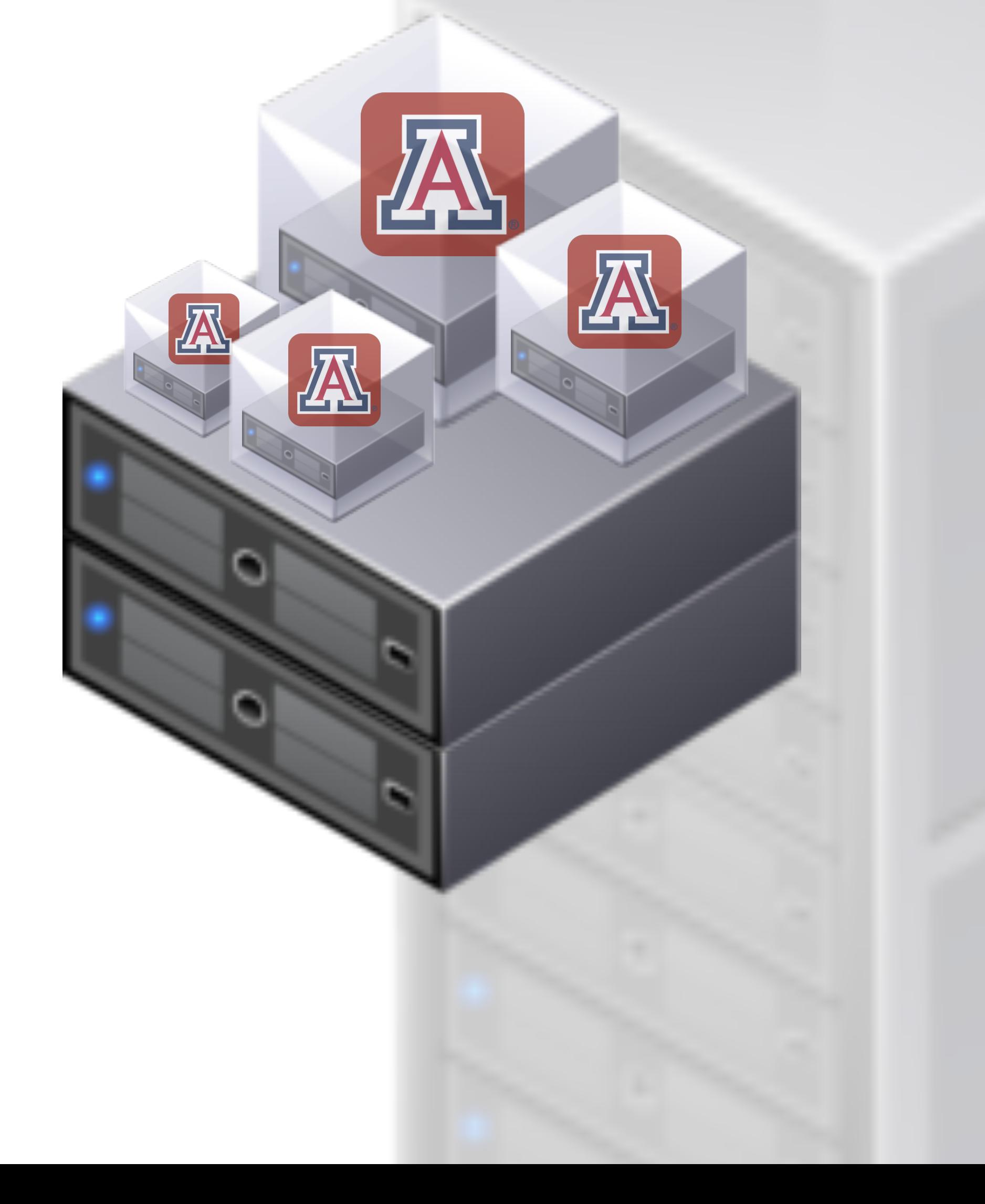

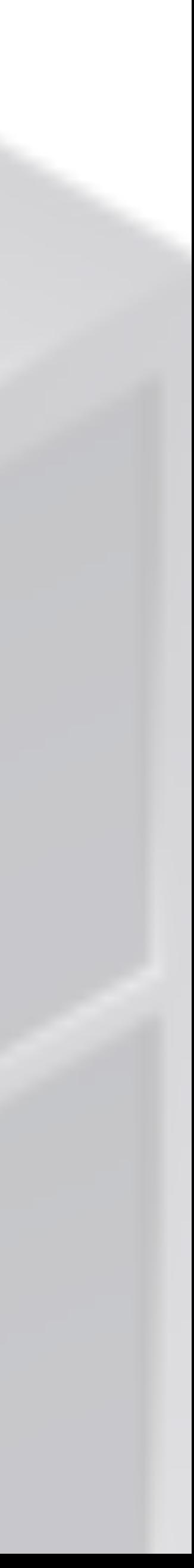

- Still had problems
	- Expensive initial purchase
	- Had to guess about future
	- You could expand later, but might not get identical equipment
	- If needs change drastically you may still be caught short on resources

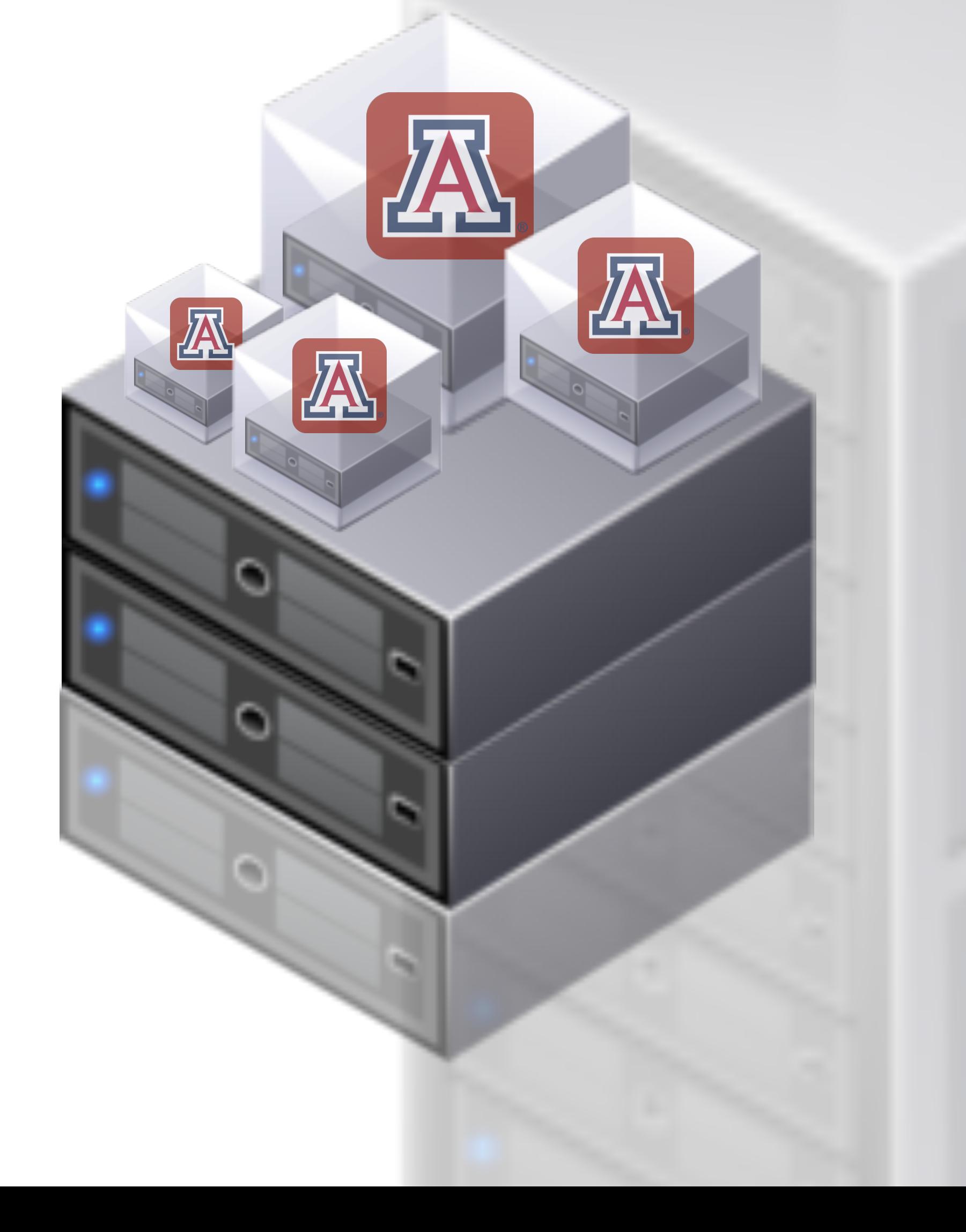

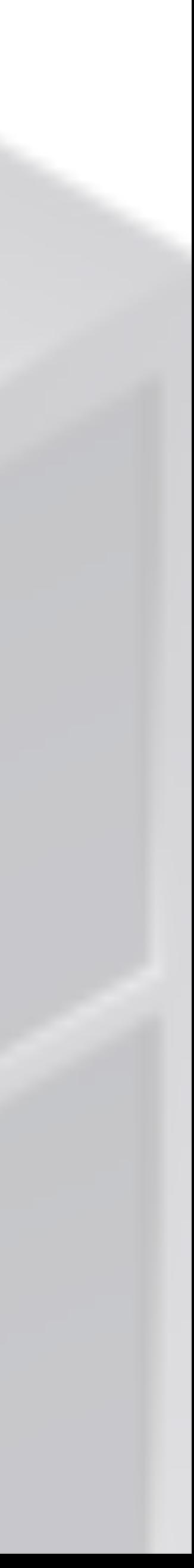

- "Spiky Workloads" are a particular problem for a datacenter
- If your application gets slammed at particular times (say… for priority registration)

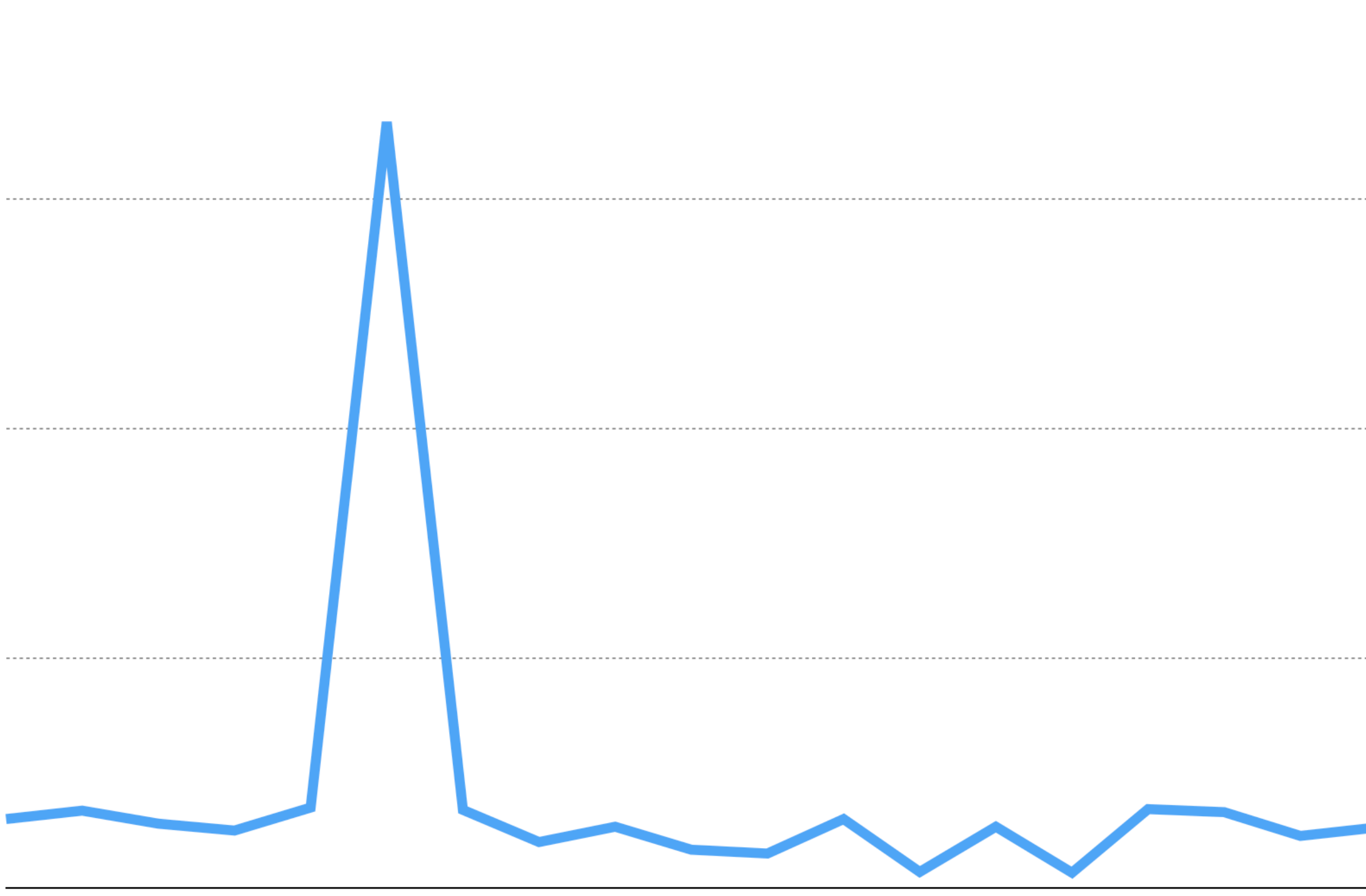

- You have to have enough resources to meet that peak demand year round
	- That costs a lot of money
	- That excess capacity is "wasted" much of the time
	- VMs help some, as that excess capacity can be used by short lived projects

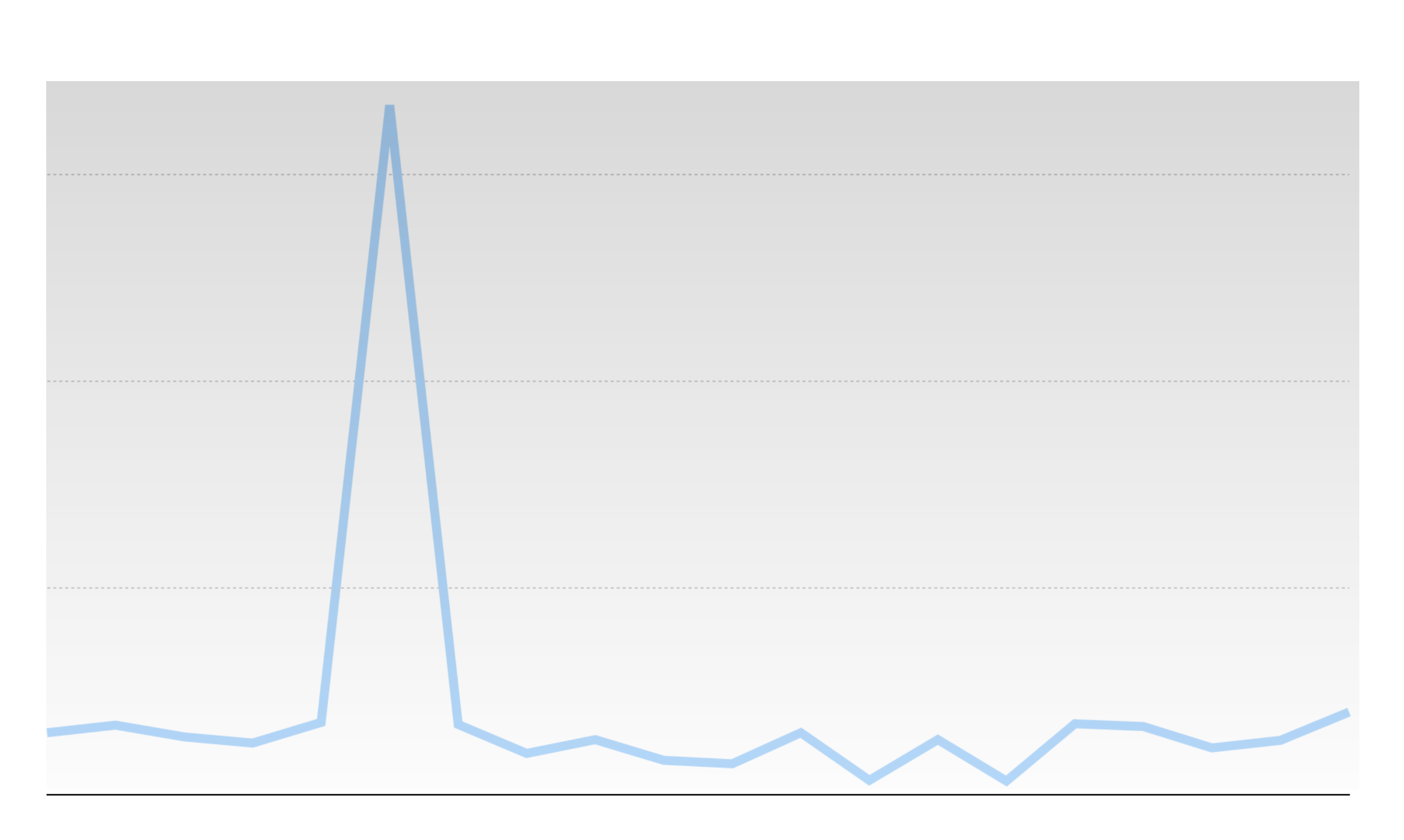

# **The Cloud**

- Using someone else's computers is actually pretty useful
- Instead of purchasing physical hardware, you rent it from someone else
- Costs move from large periodic capital expenses, to smaller monthly operational expenses. (Budget people love this)
	- \$100,000 in year 1 Lasts for 5 years (hopefully) \$2000 per month for 5 years<br>someone else's computer
	- - A bit more expensive over the long term possibly, but you don't need \$100,000 up front

# **The Cloud**

- The biggest advantage of the Cloud is flexibility
	- Instead of paying for peak capacity year round, you can only pay for the 2 week spike
	- So maybe instead of \$2000 a month its only \$500 most months, and \$2,000 that one peak month  $($27,500 + $10,000 = $37,500)$

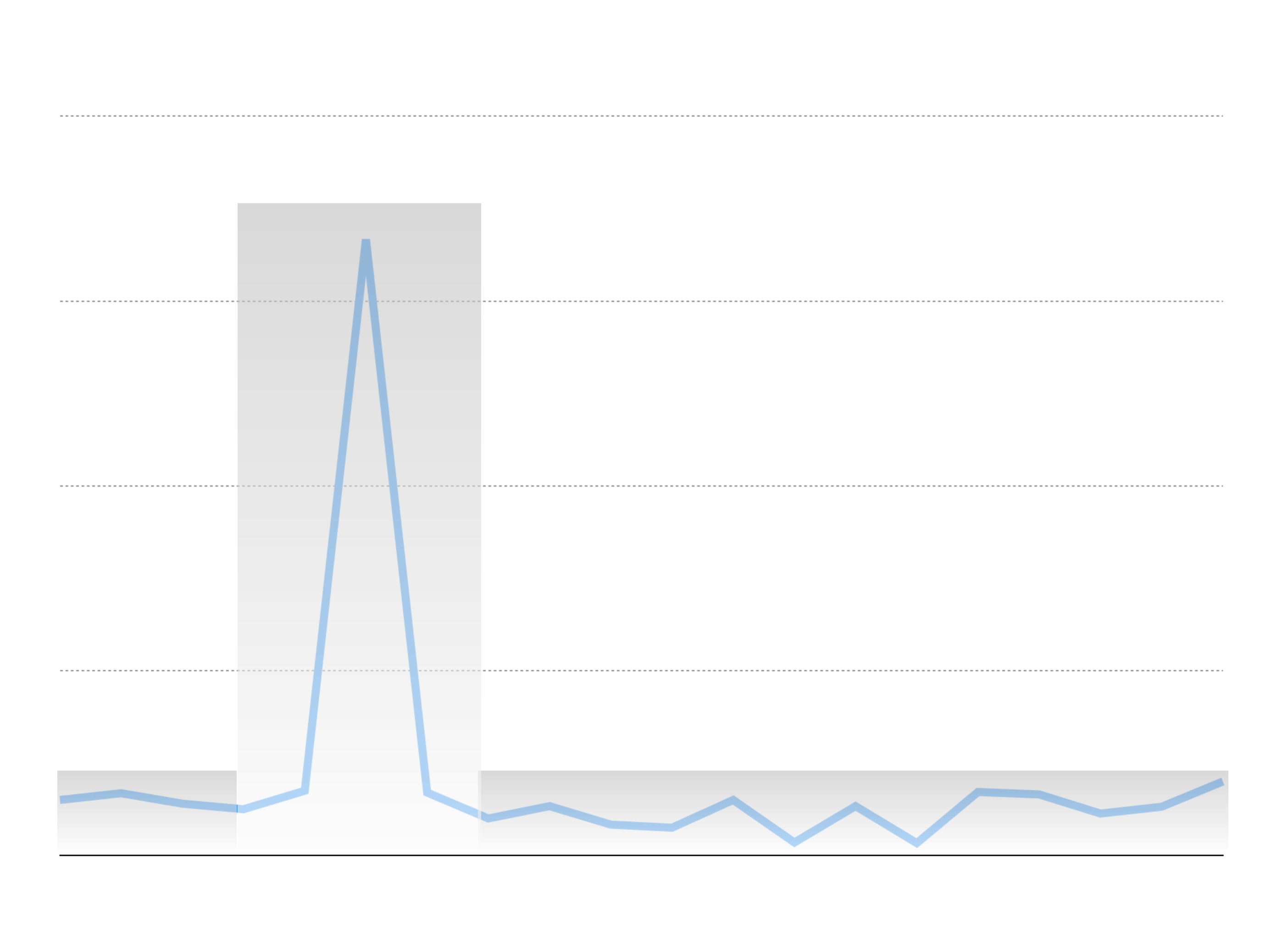

automatically deploy more backend resources. Get rid of them as the load

- Autoscaling detect when your backend hosts are getting stressed and subsides
- resources
- 

• Experiments - deploy additional development environments in parallel to your production environments. Maybe each developer or feature gets dedicated

### **The Cloud Flexibility enables many different use cases**

• Try new things faster - you don't have to wait for new CPUs to be delivered to your datacenter. You can try new resources quickly and relatively cheaply.

- Cloud vendors offer many higher level services that shift the compute calculation
	- Virtual Servers are pay per hour. You pick a configuration, and it costs that much as long as you have the server "on".
	- Other services are pay per request. You configure the service, and then you pay a small fraction for each request the service handles. This can offer tremendous savings for smaller services, but could also benefit large ones.
	- Become, hire, or befriend a cloud economist.

### **The Cloud Pay Per Hour vs Pay Per Request**

#### Datacenter Application Model

#### **The Cloud Shifting Skillsets**

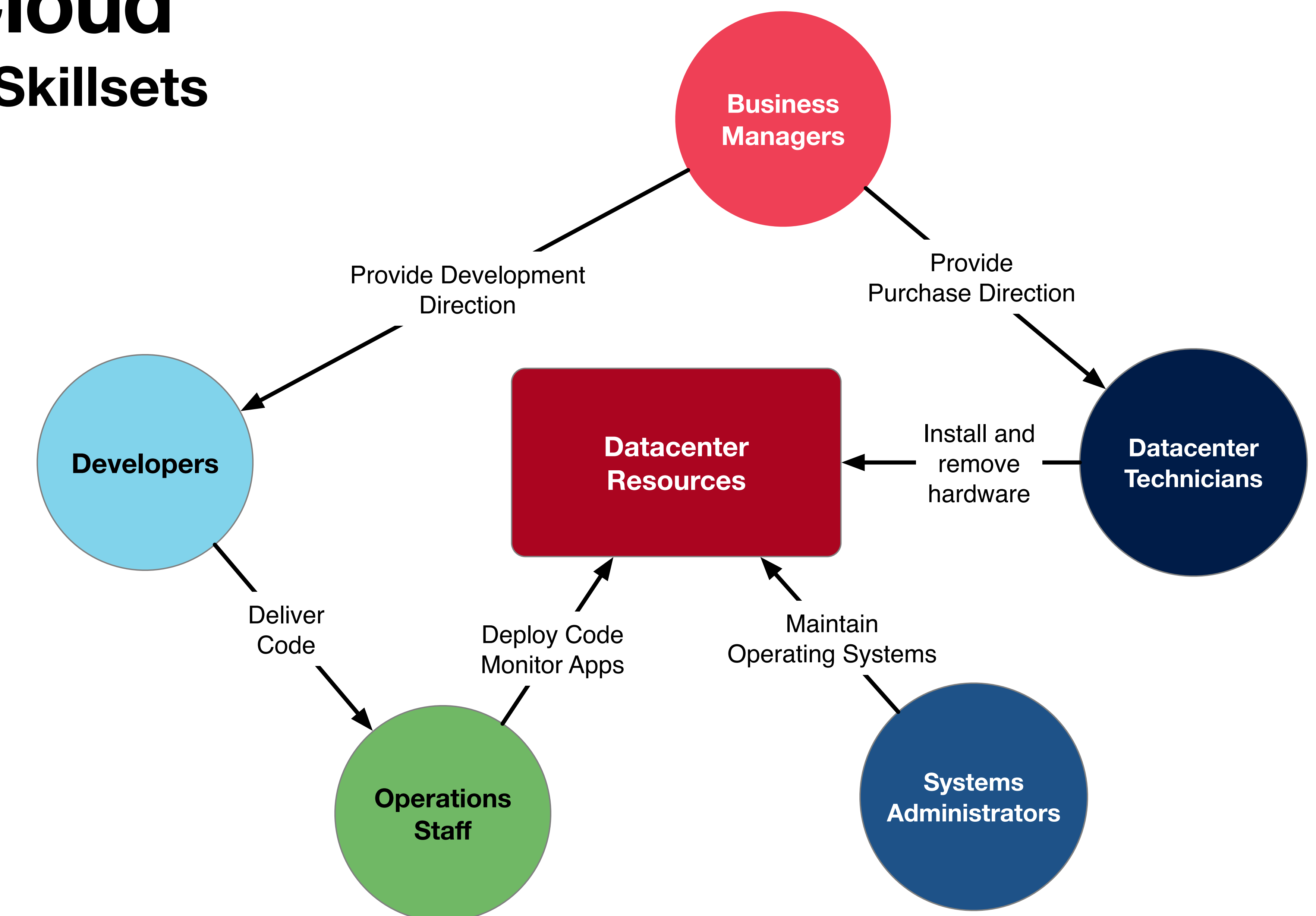

#### Cloud Application Model

#### **The Cloud Shifting Skillsets**

**Business Managers**

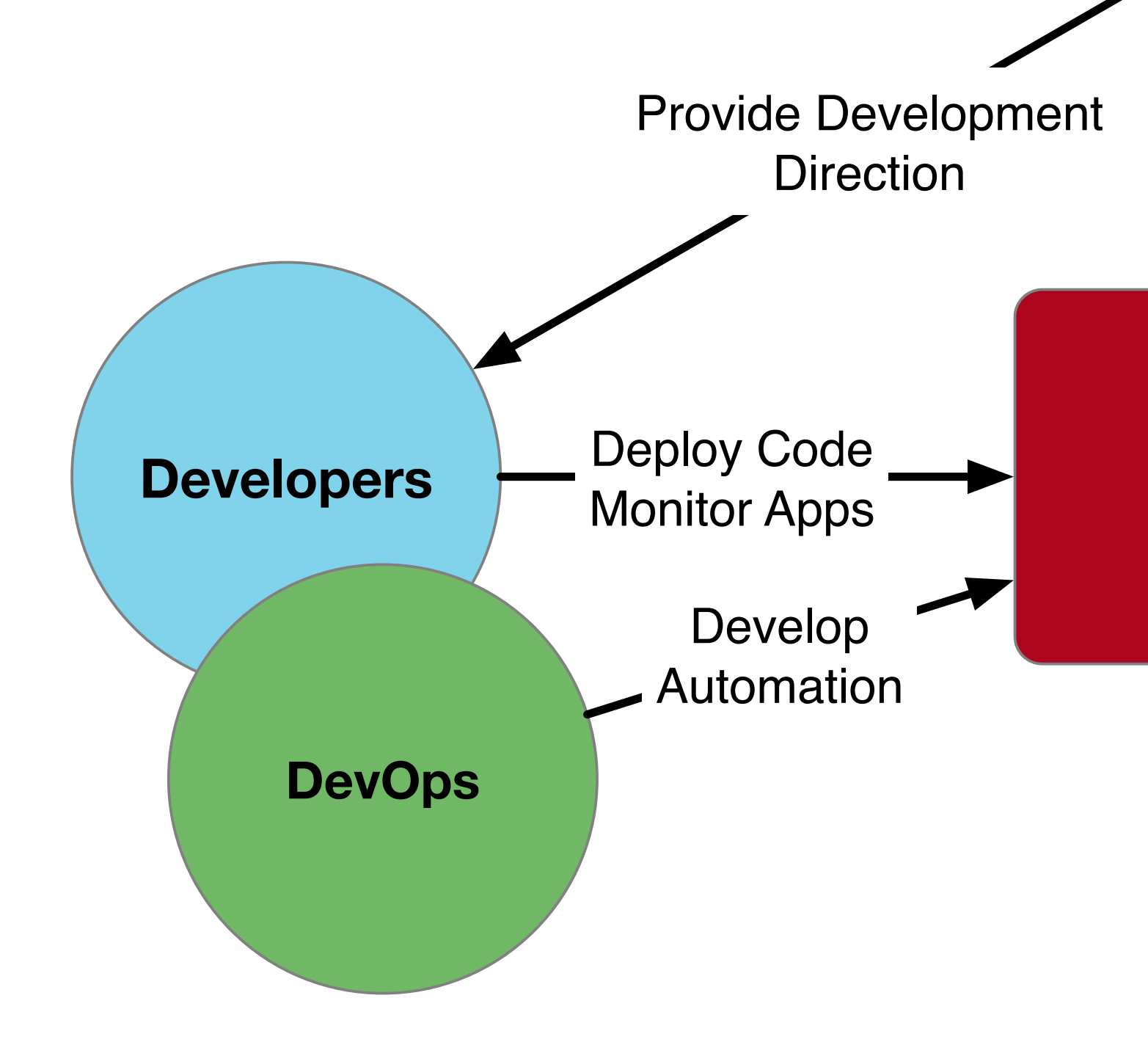

**Cloud Resources**

#### **The Cloud Shifting Skillsets**

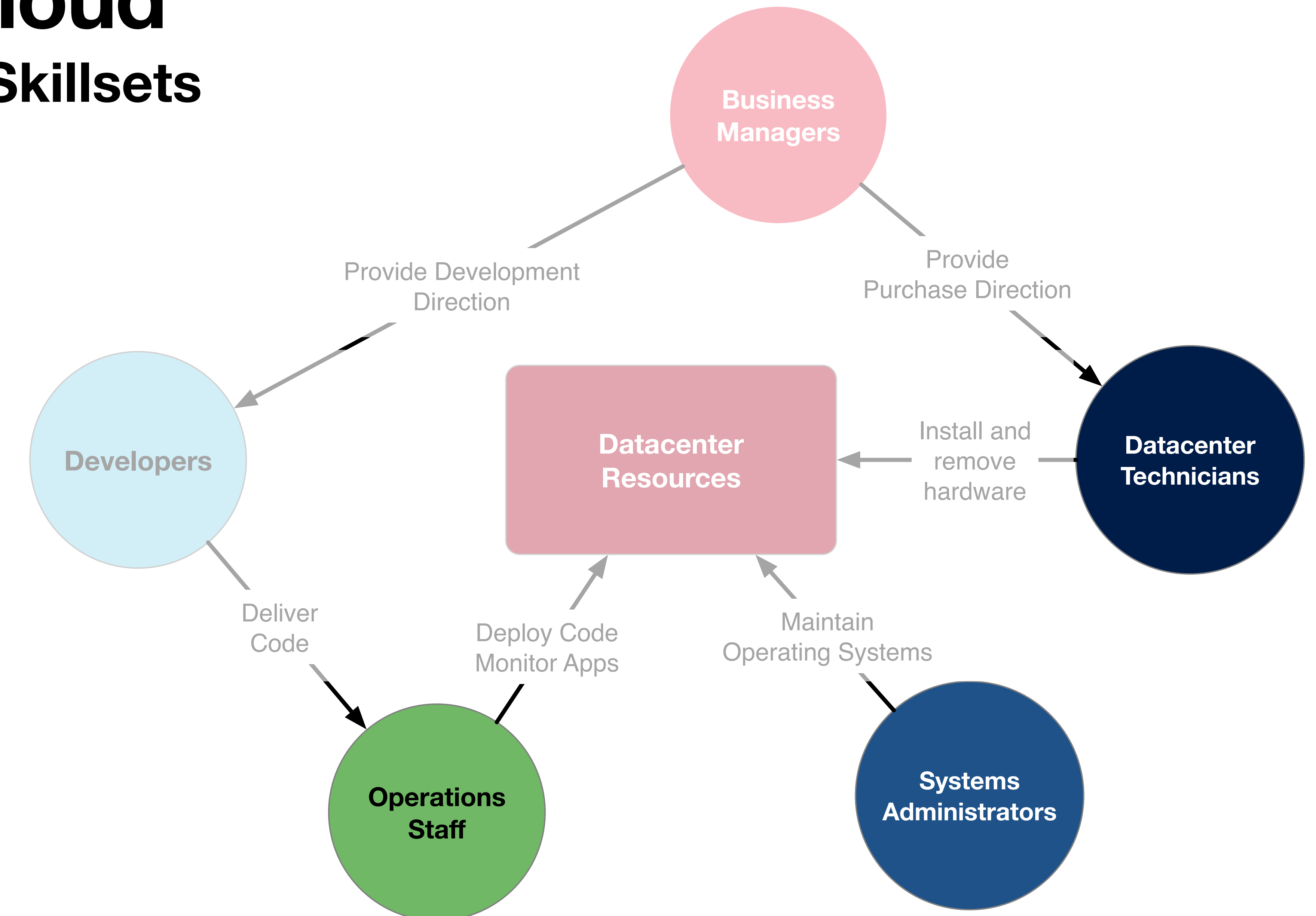

#### What about these folks?

#### **The Cloud Shifting Skillsets**

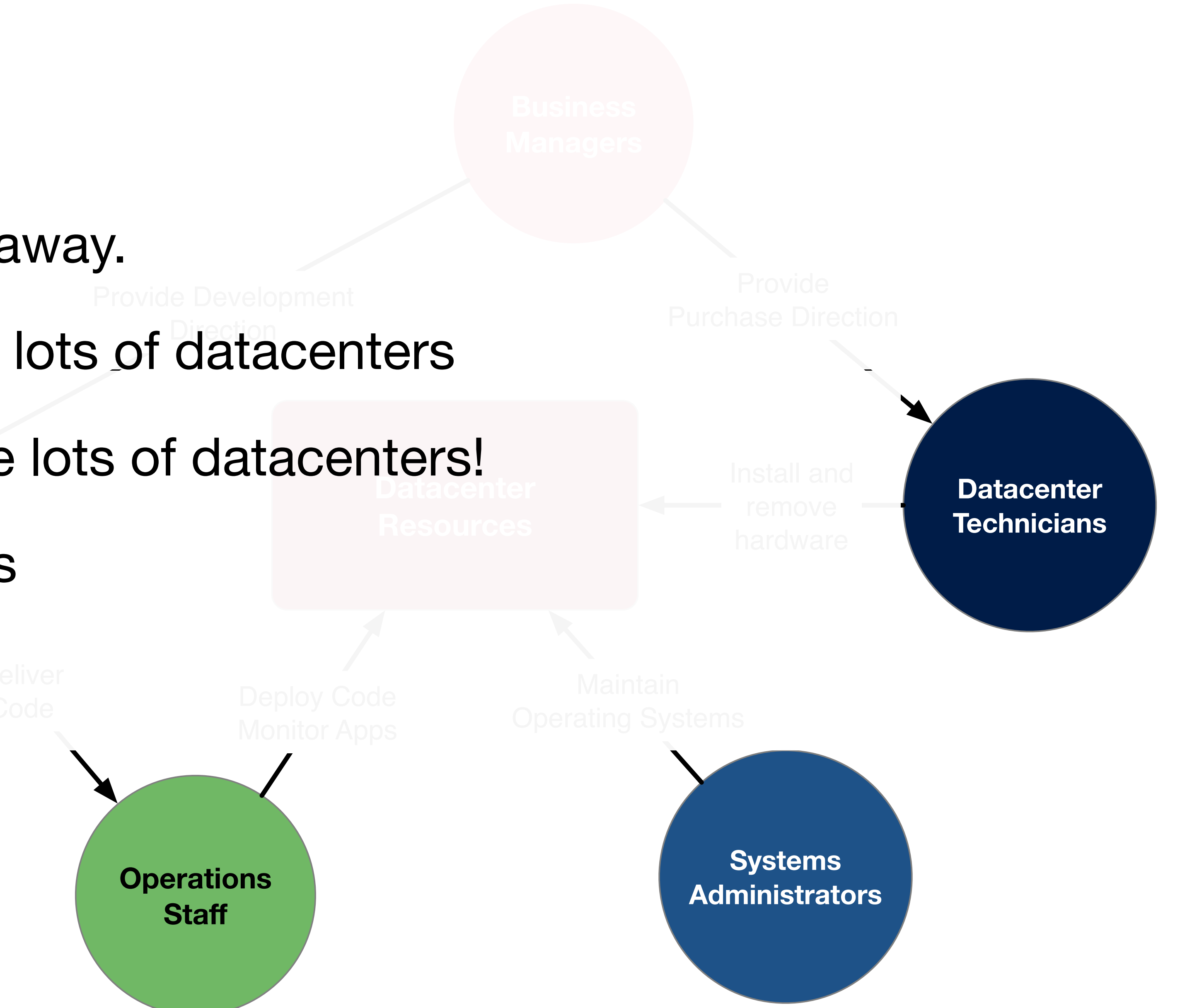

- These jobs don't go away.
- Companies still have lots of datacenters
- Cloud Providers have lots of datacenters!
- Migrate to other Jobs

### **Application Development It's All About Speed of Deployment**

• Research shows one of the best indicators of high performing development teams is how often they deploy new code to production, and how fast they

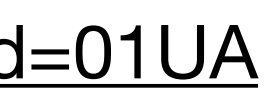

\*Accelerate: The Science of Lean Software and DevOps: Building and Scaling High Performing Technology Organizations Forsgren, Nicole ; Humble, Jez ; Kim, Gene ; 2018 Full text available at: O'Reilly Safari Learning Platform Academic [https://arizona-primo.hosted.exlibrisgroup.com/primo-explore/fulldisplay?docid=01UA\\_ALMA21382514420003843&context=L&vid=01UA](https://arizona-primo.hosted.exlibrisgroup.com/primo-explore/fulldisplay?docid=01UA_ALMA21382514420003843&context=L&vid=01UA)

- can do this\*
- Requires automation at all levels
- Cloud providers are easier to automate
	- API First mentality

#### **Application Development How Do We Deploy Quickly?**

- **Datacenters** 
	- It was hard. Each new host had to be manually configured, at least initially.
	- After initial setup, automation tools like Chef, Puppet, and Ansible could be used to setup a standard application environment, install dependencies, and deploy the application.
	- This process was still comparatively slow, taking minutes to hours to complete.
	- Operating system maintenance and patching could also be done through these orchestration tools.

#### **Application Development How Do We Deploy Quickly?**

- Virtual Servers
	- Once the VM infrastructure was configured, a "master image" of an application could be built.
	- These images could then be deployed multiple times across VM infrastructure to build out the desired capacity.
	- Images needed to be kept up to date with security patches still.
	- Deploying code meant pushing changes into an existing VM, or re-building the entire VM image.
	- Long-lived VMs still need to be managed with orchestration like Puppet, Chef, Ansible

#### **Application Development How Do We Deploy Quickly?**

- Cloud Computing with "Traditional" VMs
	- Not really much different from VM infrastructure in your own datacenter.
	- You're still responsible for:
		- Building images
		- Operating system updates and patches
		- Application code updates
	- It's still just someone else's computer
	- Faster. No "spare capacity" to maintain yourself.

### **Yeah, pretty much Docker Containers**

- Containers isolate all dependencies required to run an application process
- Feels like a VM, but the underlying technology is different
- Does not contain a full OS / Kernel
- All containers on a Host share the same underlying Kernel
- Processes are isolated

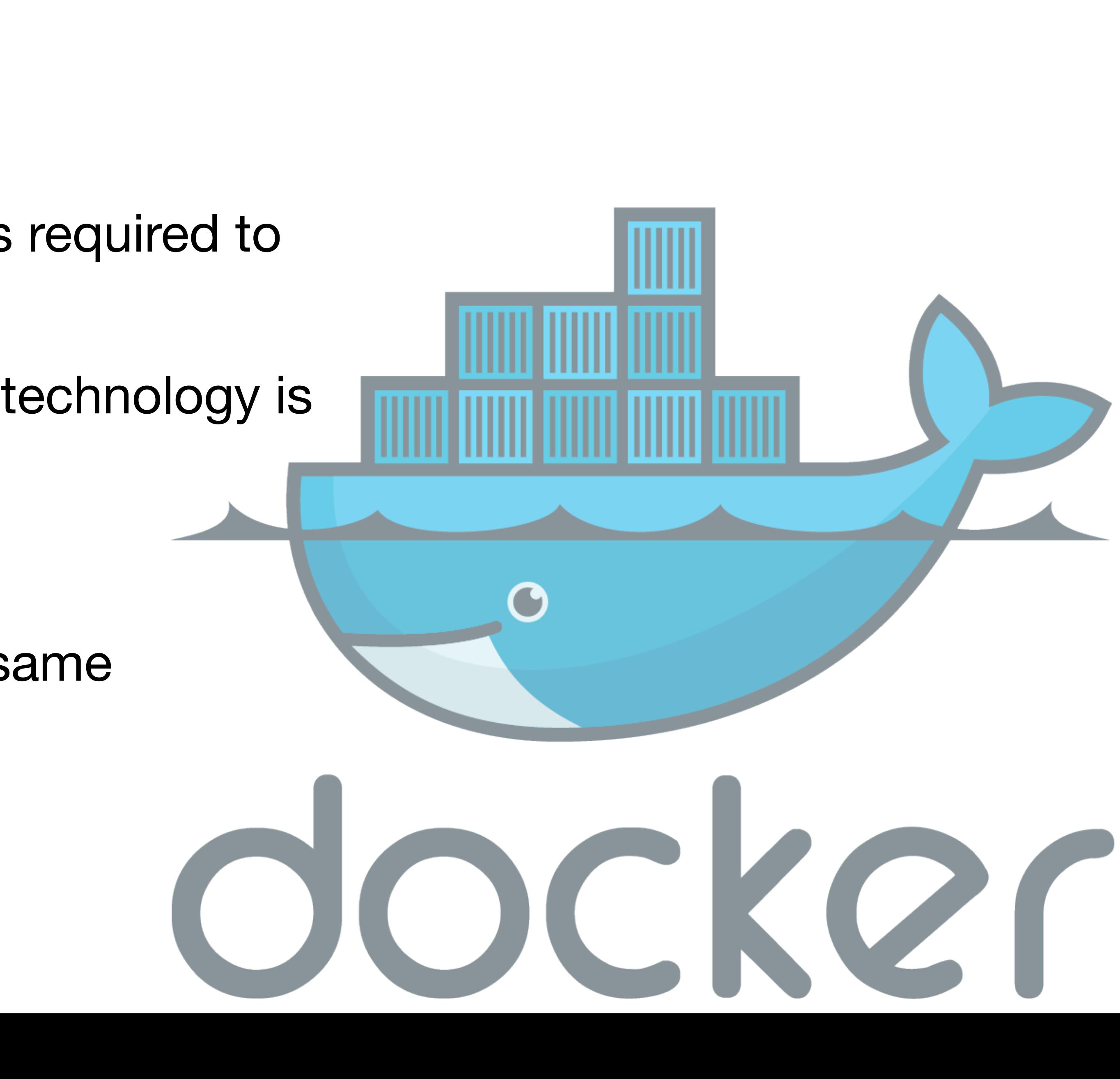

- Container images are much smaller than full VM images.
- Host container environment can be run on commodity hardware. Does not require specialized VM infrastructure.
- The same container can run on Linux, Windows, macOS.
- Can run in Google Cloud, AWS, Azure
- Can run on your laptop

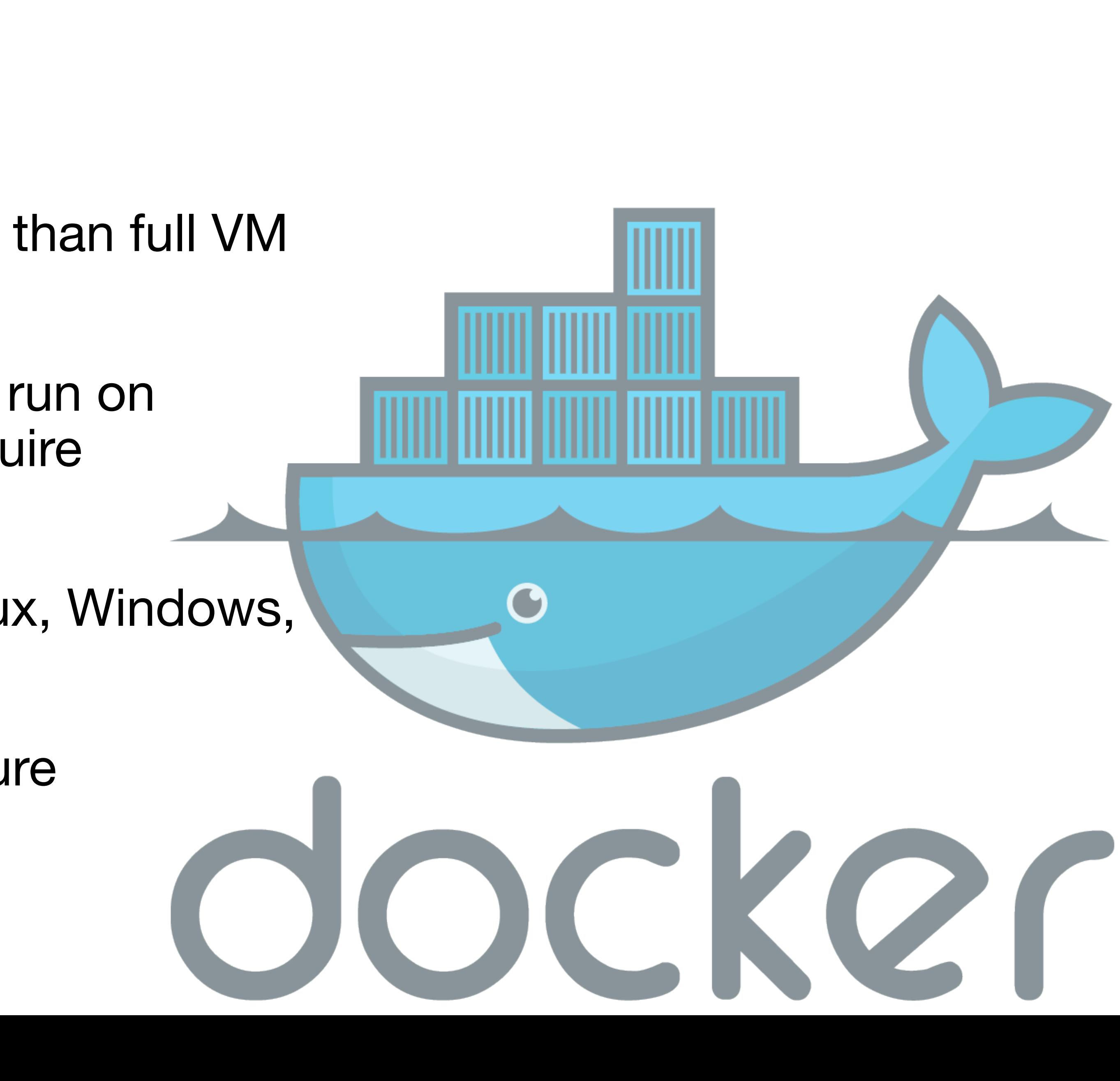

# **Containers**

• With Docker, you pretty much can do just that.

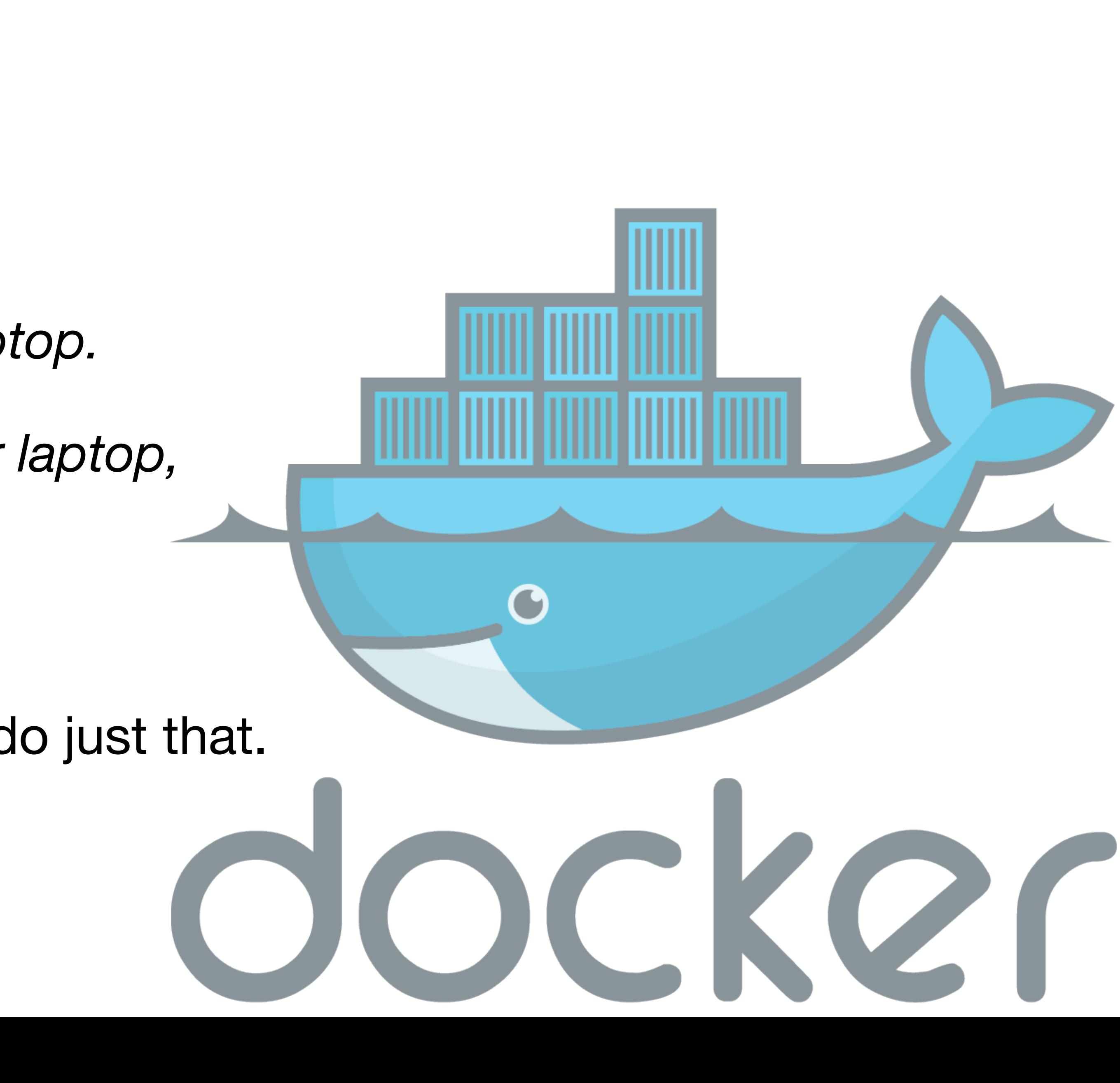

## **Containers & Docker**

• Solves the age old problem of:

*"Developer: well, it runs on my laptop.*

*Operations: great, give me your laptop, I'll put that into production."*

#### **Key Concepts Containers & Docker**

- Containers isolate processes
- Containers encapsulate dependencies
- Running containers are ephemeral
- Images are immutable
- Images are composable

"that looks suspiciously like something that would show up on an exam"

# docker

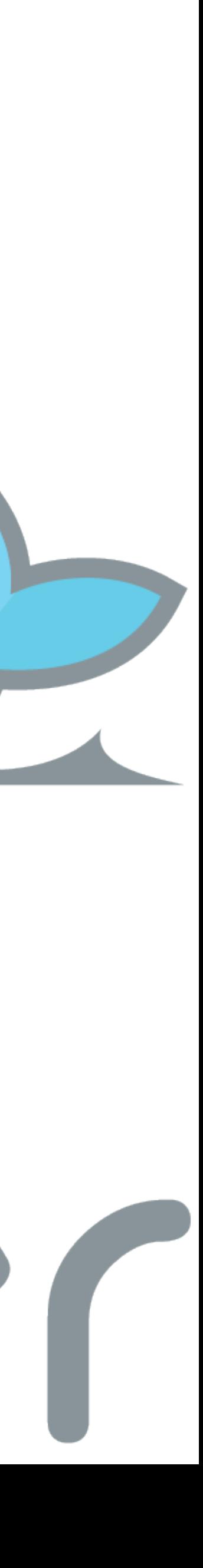

- Container isolate processes
	- A container is meant to run one process
	- You don't run Apache, Django, and MySQL all in one container
	- Instead have three separate containers
	- Allows each piece to be updated separately

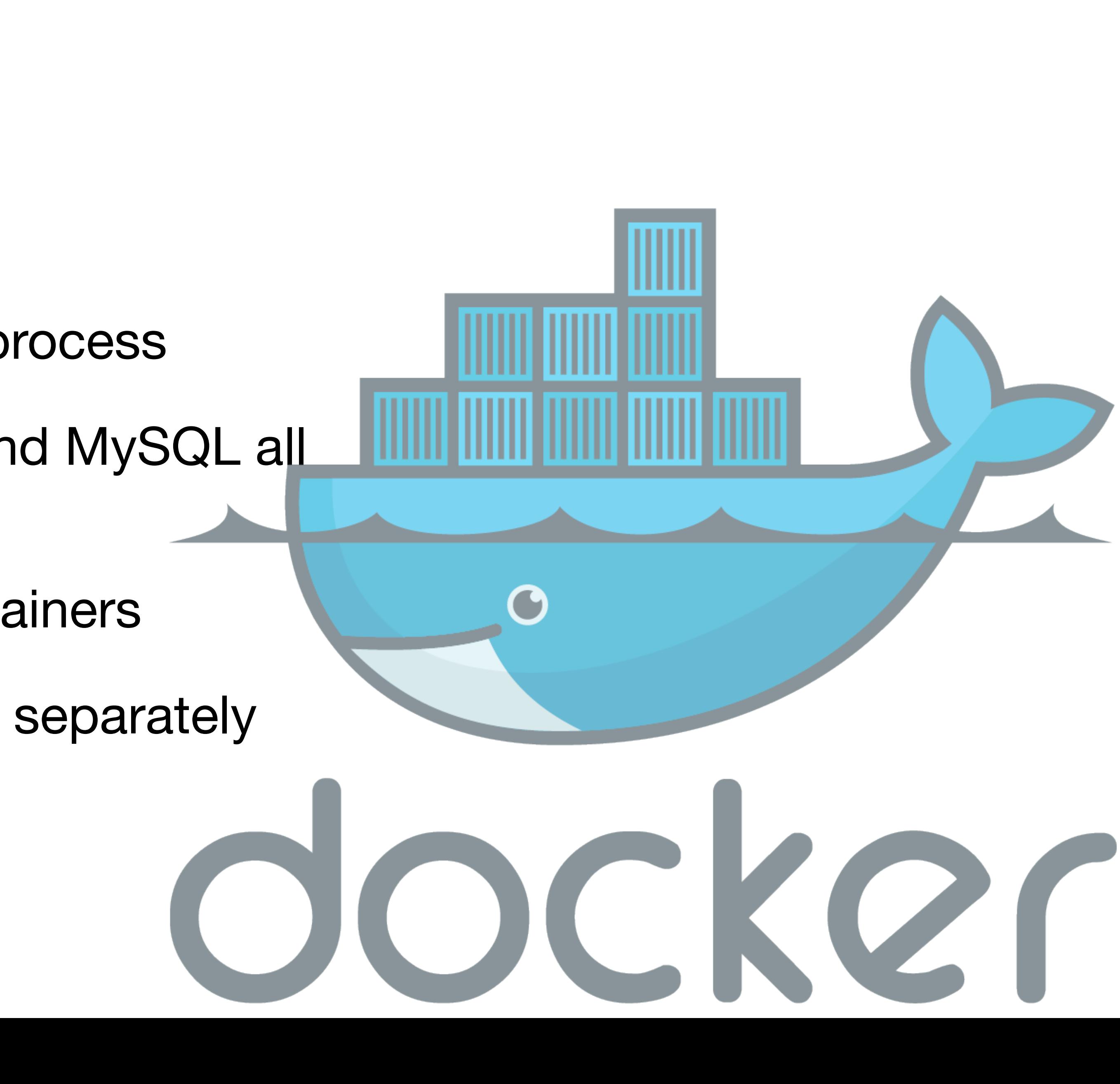

- Container images are composable
	- You can start from a "base" image, and build your changes on top of this
	- Allows other teams/companies to be responsible for base configuration
	- You just have to worry about your specific dependencies
	-

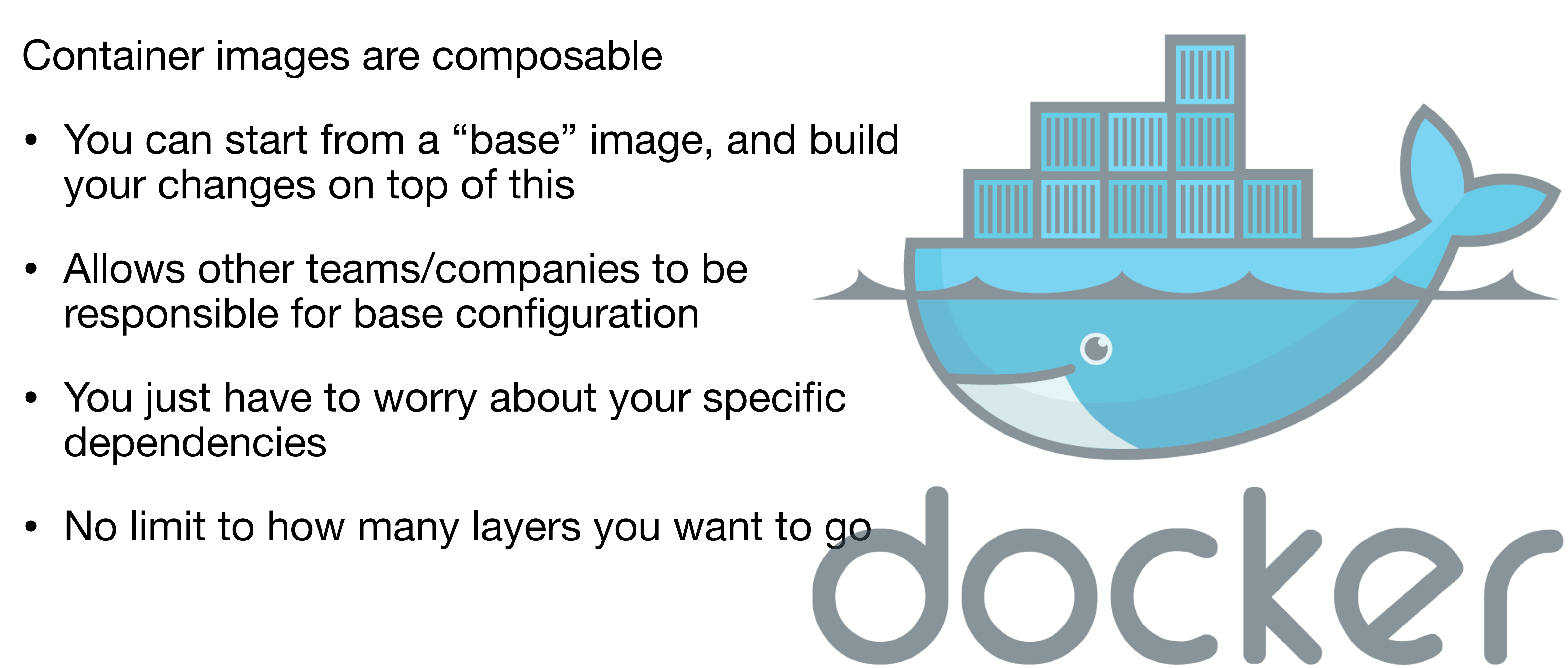

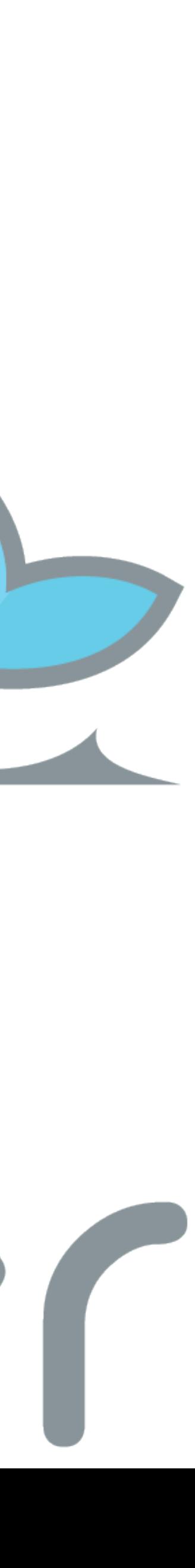

- Container encapsulate dependencies
	- All the required libraries and code files for your process can be built into the image
	- A Dockerfile is used to define an image
	- Using the Dockerfile you can then build the image

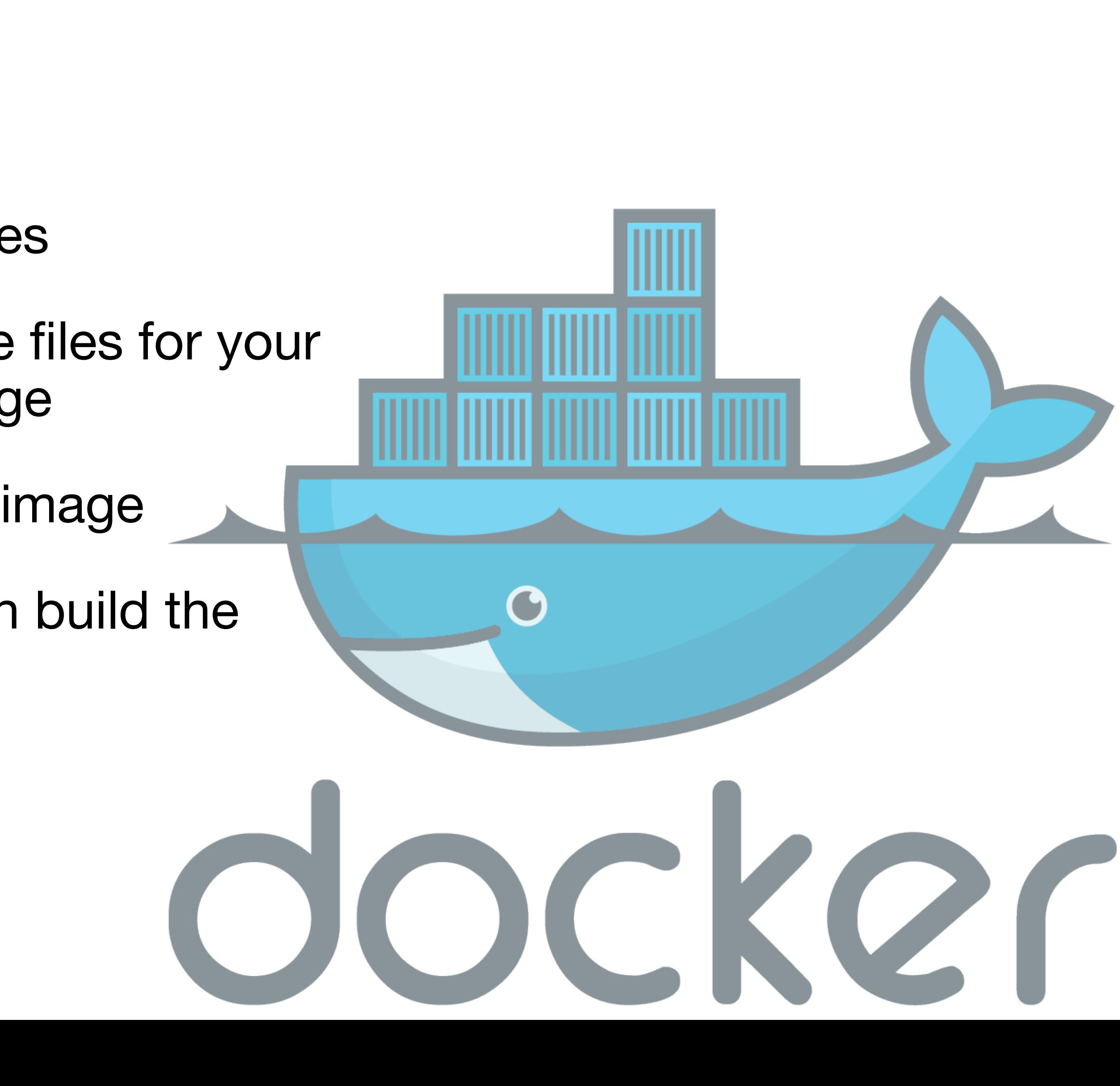

FROM python:3.10 RUN pip install locust beautifulsoup4 RUN mkdir /tests WORKDIR /tests CMD ["locust"]

<https://locust.io>

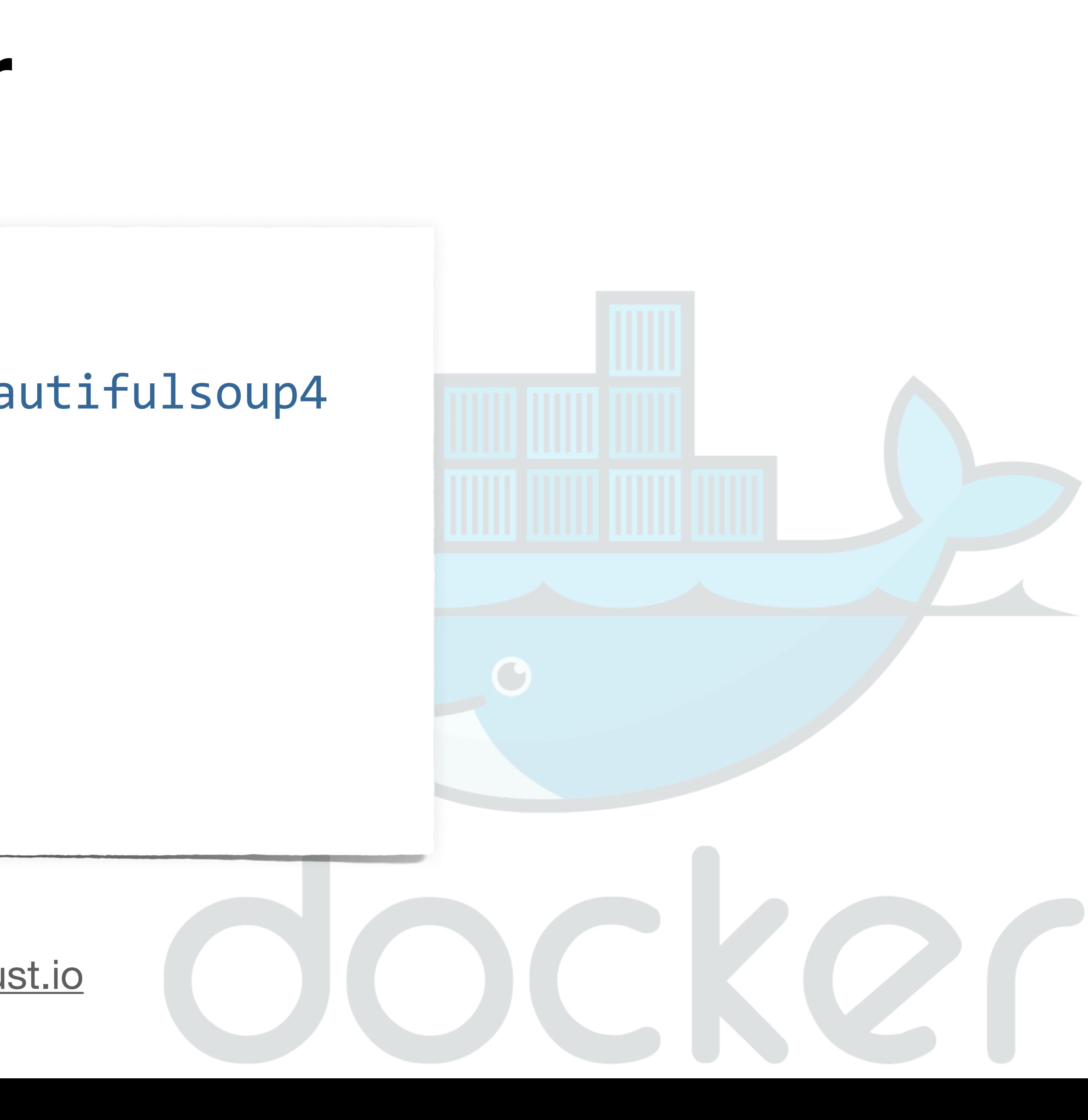

- Container images are immutable
	- When you run an image, you create a running container
	- Each time you run a container based off an image it's exactly the same.
	- Analogous to instantiating a class (imperfect)

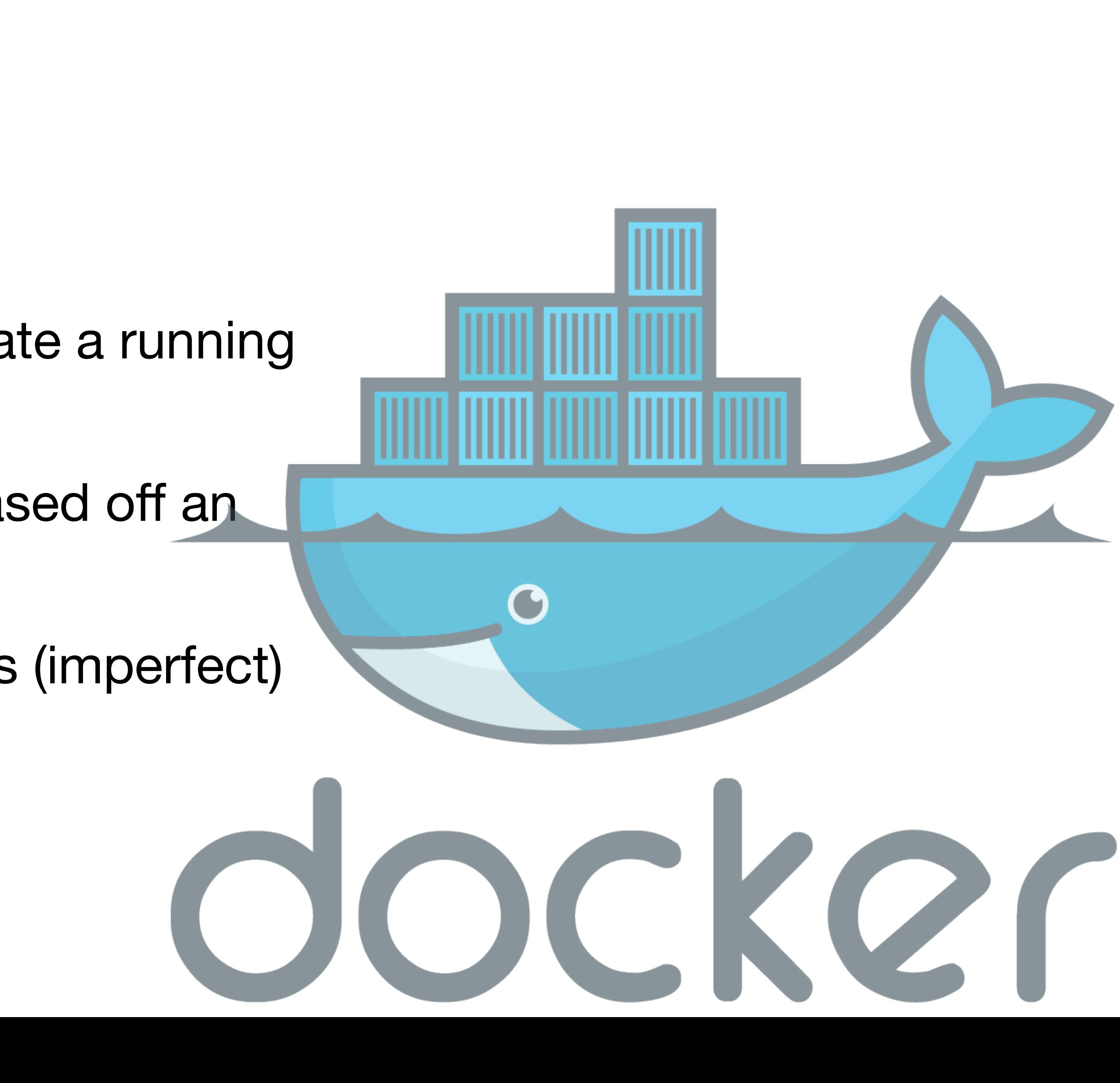

- Running containers are ephemeral
	- You don't "shut down" a container (at least in production)
	- When a container terminates, all changes to the container filesystem are lost
	- Any data the needs to be persisted must happen outside the container

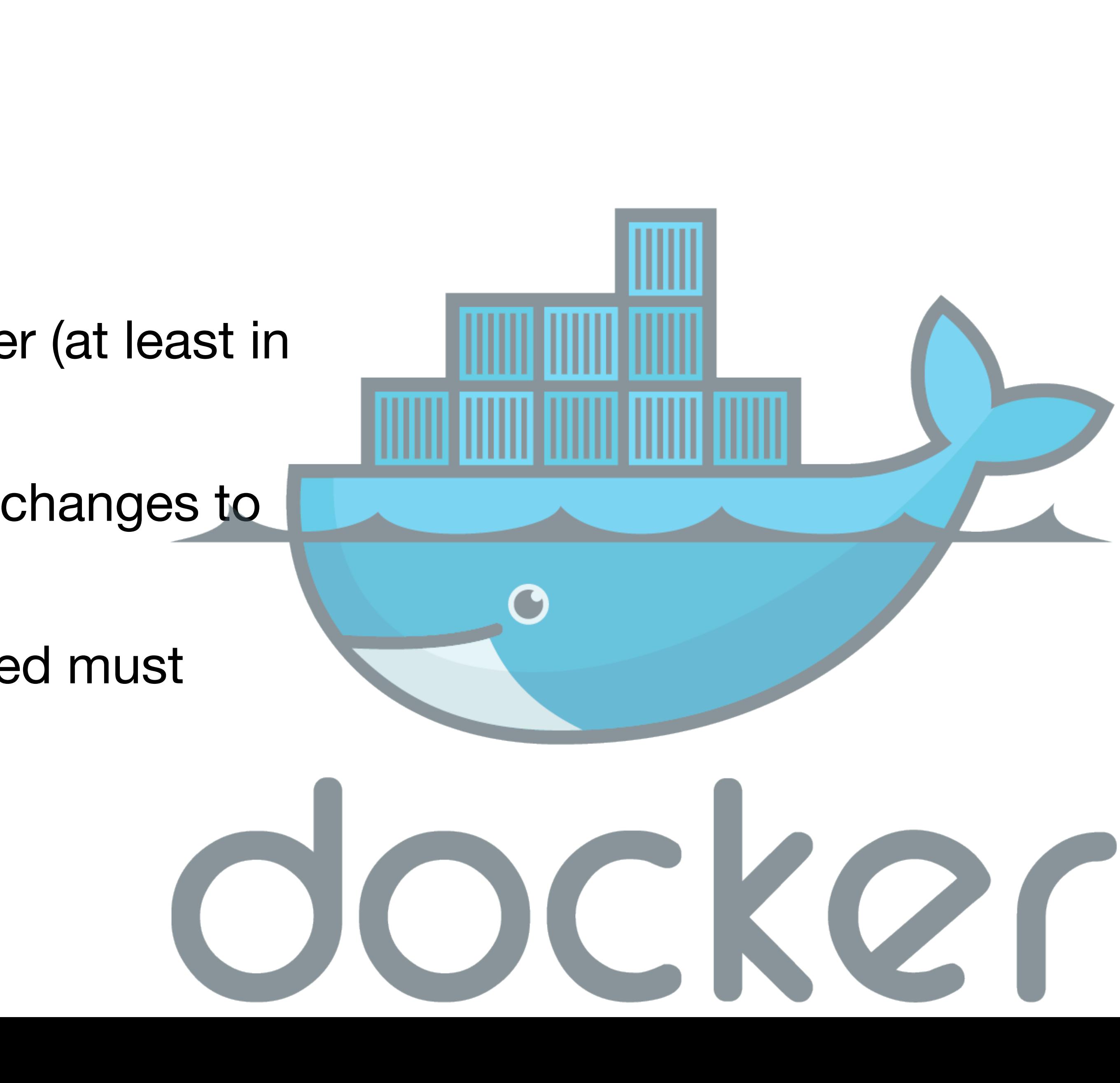

- You all have different laptops
- Docker gives us a way to have a standard development and evaluation environment across widely varying hosts
- You can turn in Dockerfiles and code files for us to run and test, without having to maintain a full Virtual Machine
- filesystem! Don't lose your work!

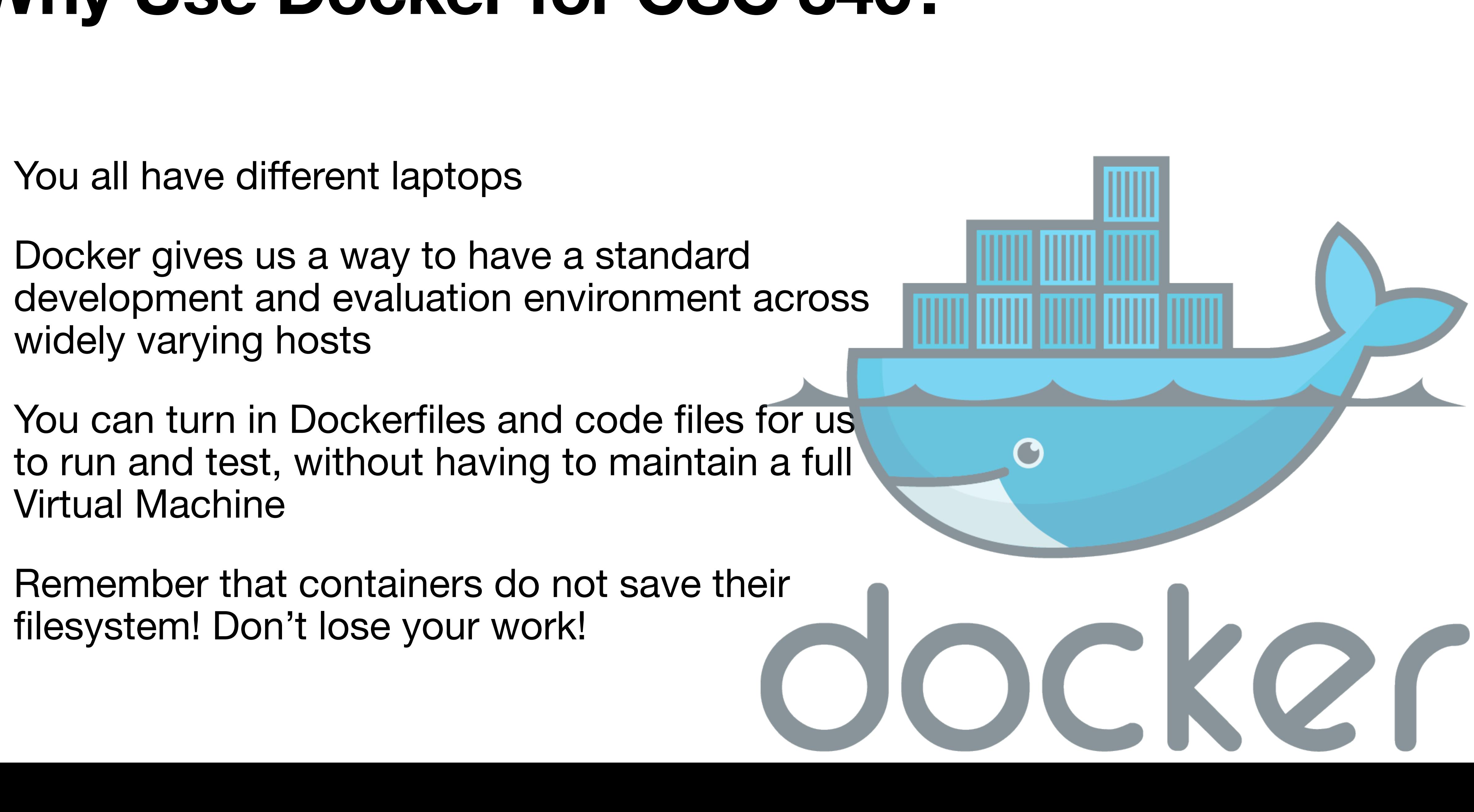

# **Why Use Docker for CSC 346?**

#### **Specifically, ubuntu/debian linux UNIX Environments**

- Linux is the default for most cloud hosts
- Linux is cheaper than MS Windows for servers
- Many platforms default to ubuntu, so why fight it
	- For example: official python images

- FROM buildpack-deps:bullseye
- ENV PATH /usr/local/bin:\$PATH

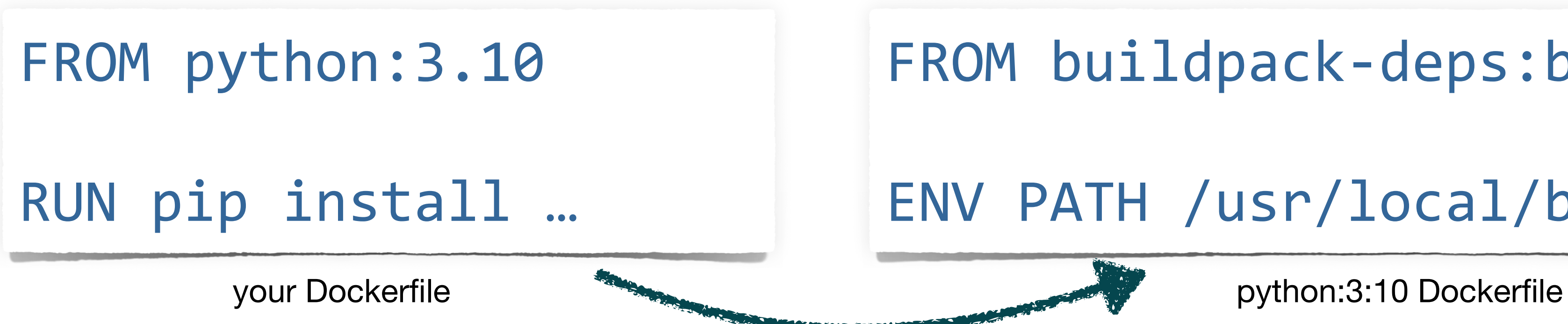

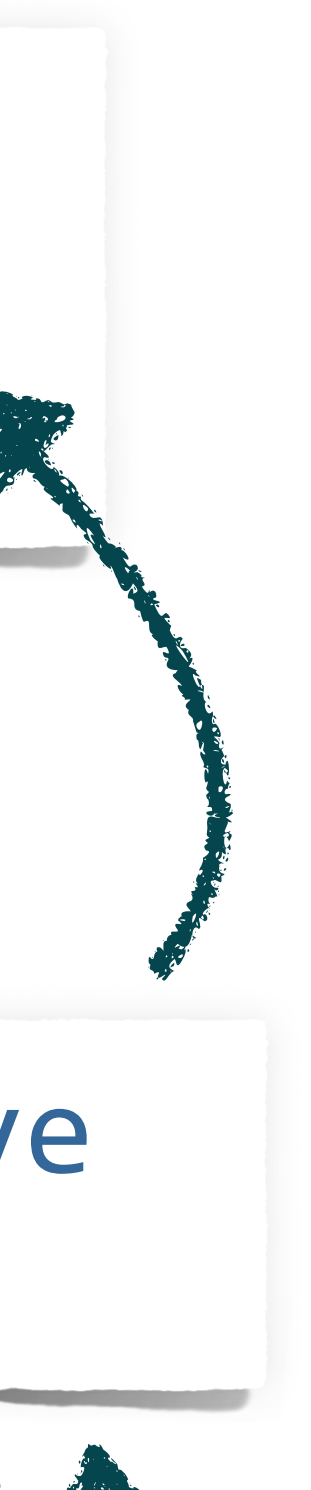

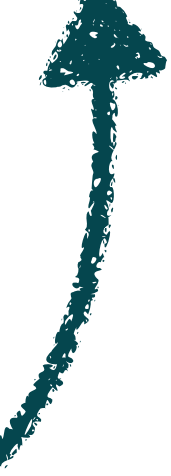

#### FROM debian:bullseye

buildpack-deps:bullseye Dockerfile

#### FROM scratch ADD rootfs.tar.xz / CMD ["bash"]

debian:bullseye Dockerfile
- Bell Labs in the early 1970s
- Spawned many Open Source derivatives
	- BSD  $\rightarrow$  Darwin  $\rightarrow$  macOS
	- Linux  $\rightarrow$  Debian  $\rightarrow$  Ubuntu
	- Linux → Android
- Nearly unchallenged in the server / cloud space
	- Great process model
	- Developer friendly
	- Great command line interface

# **What is UNIX?**

### **Files and Directories Linux Basics**

- Linux organizes a filesystem based mainly on files and directories
	- Directories = Folders We will not be pedantic about this  $\odot$
- A filesystem is organized into a **directory tree**
	- Directories = branches  $\qquad$  Files = leaves
- A filesystem has a single root directory
- Linux uses the "forward slash", or just "slash" as the directory delimiter

/Users/mark/Documents/csc246/01-cloud-docker.key

• File and Directories can have permissions that grant various access to users

### **Users and Groups Linux Basics**

- Files are owned by users
- A 'root' user has access to everything
- Users can belong to groups
- and groups
- Docker containers run everything inside them as a local root user, this is different from the host's root user.

• A remote host is usually accessed through a Secure Shell - ssh

# **Connecting Linux Basics**

\$ ssh username@hostname

 $\Box$  mark — ec2-user@ip-172-31-26-245: $\sim$  — ssh ec2-user@mc.fischco.o...

[∼ \$ ssh ec2-user@mc.fischco.org Last login: Sun Aug 21 23:22:27 2022 from 67-1-134-144.tcso.qwest.net

Amazon Linux AMI

https://aws.amazon.com/amazon-linux-ami/2018.03-release-notes/  $[ec2-user@ip-172-31-26-245]$ 

Е

• A local docker container can be accessed either through the initial run command, or by an exec command.

# **Connecting Linux Basics**

### \$ docker run -it --name python python:3.10 bash

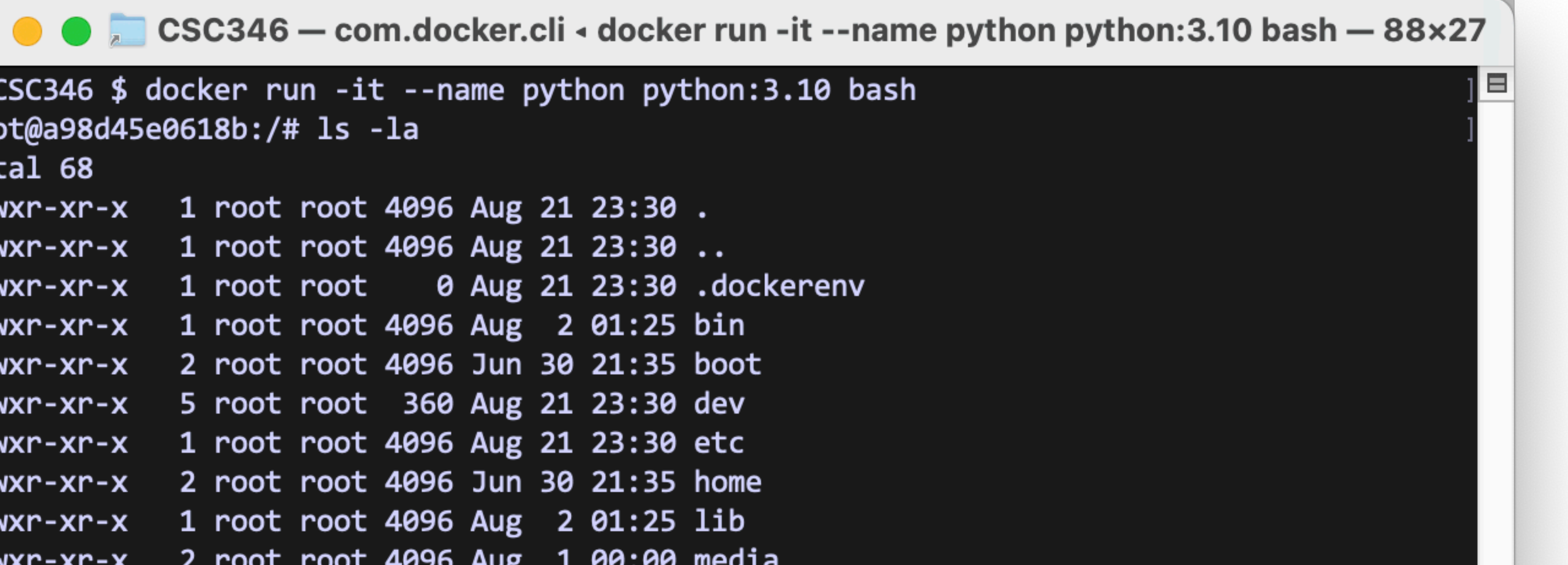

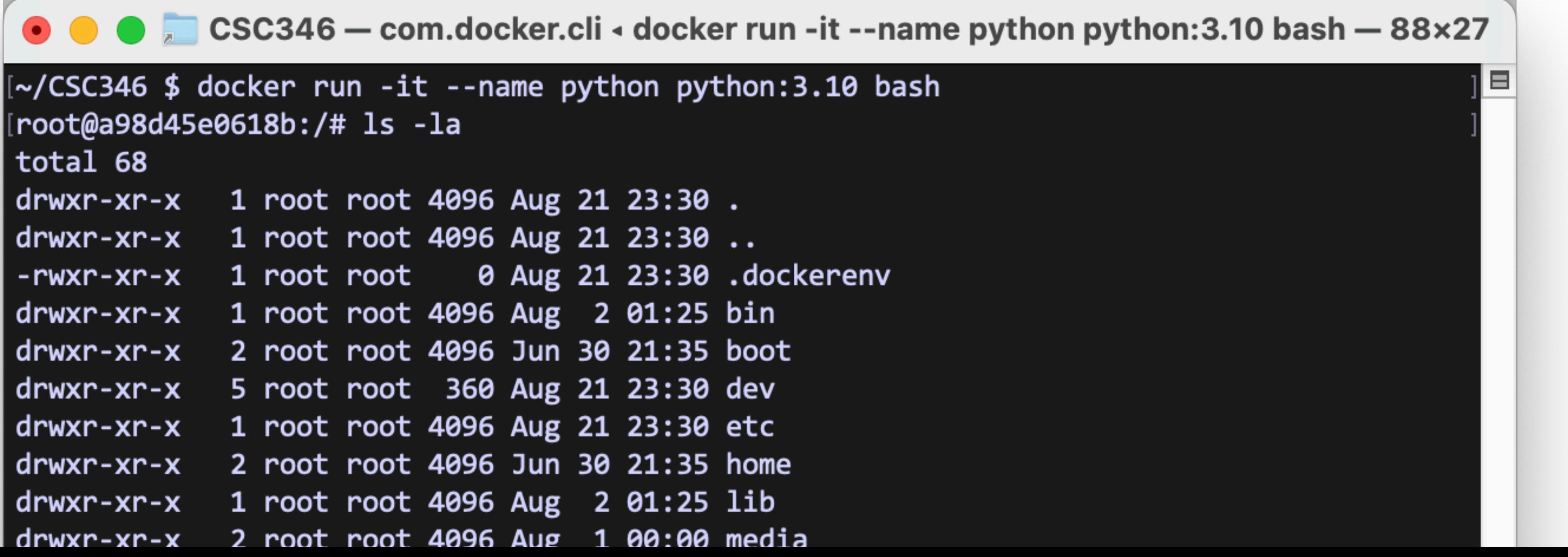

• Docker containers usually start at the WORKDIR defined in that Image's

# **Where Am I? Linux Basics**

- the user's home directory
- **Dockerfile** 
	- If WORKDIR is not defined, you'll start at the filesystem root: /
- Use **pwd** to see your filesystem location (Present Working Directory)

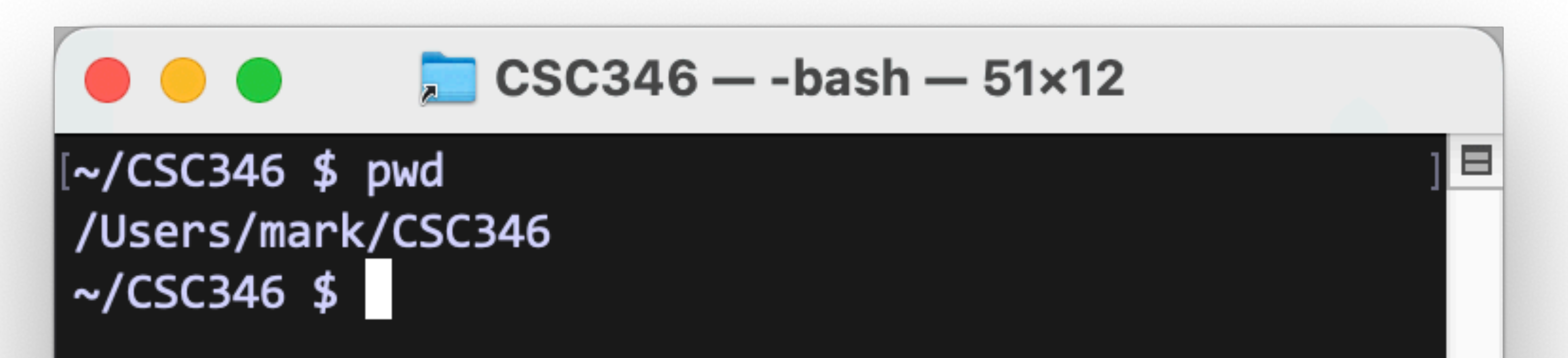

• When you first connect to a linux host, your CLI session will usually start in

### **What Stuff Is Here? Linux Basics**

• To see the contents of the directory you're in, use the **ls** command (list)

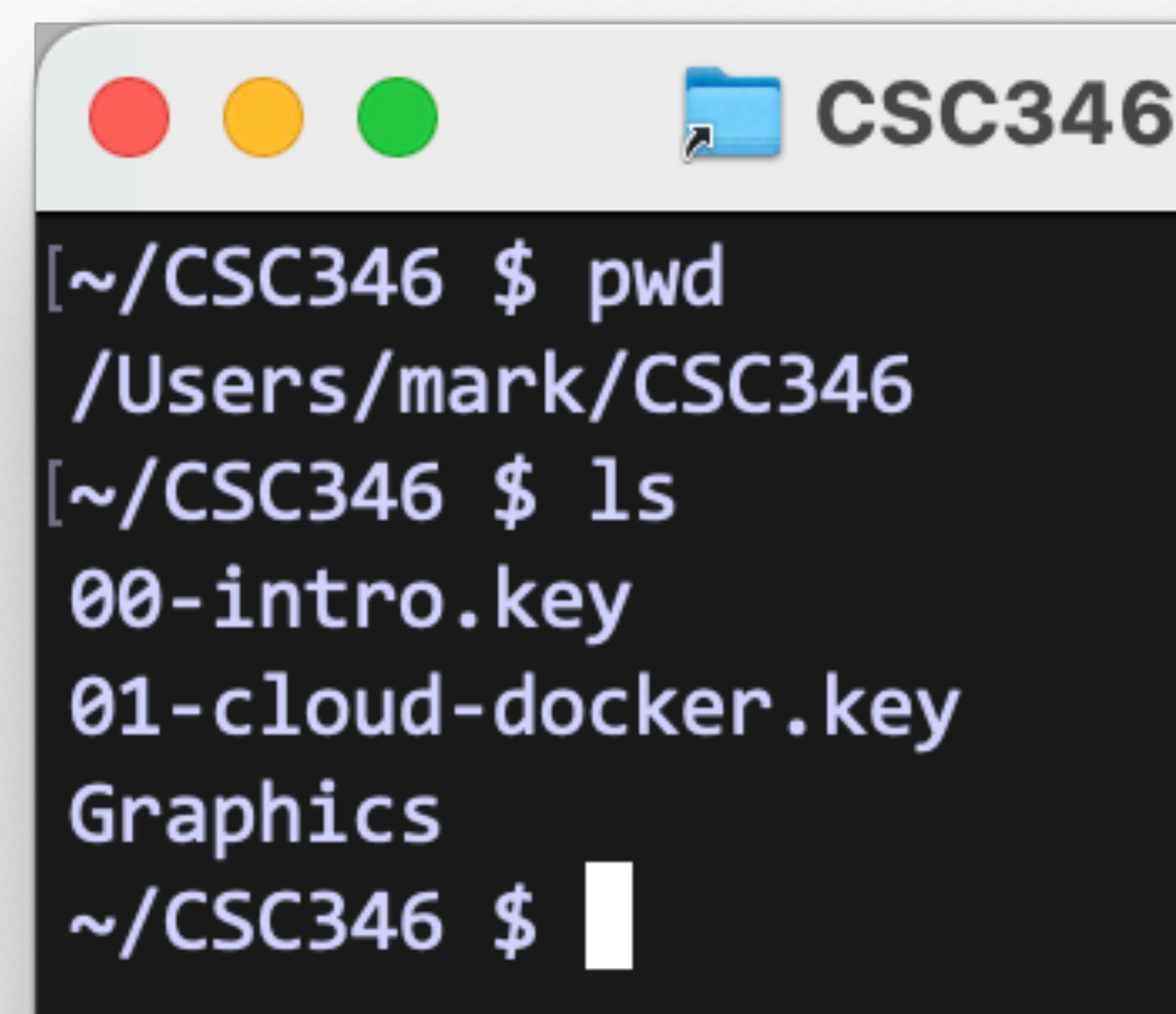

### $\Box$  CSC346 — -bash — 51×12

**Prev-Class** Schedule.numbers csc346-website

Ξ

### • Most CLI commands support arguments and options. Tells the command to

### — -bash — 72×13

Aug 20 11:23 00-intro.key Aug 21 16:43 01-cloud-docker.key Aug 21 16:40 Graphics 8 Aug 17 21:11 Prev-Class 3 Aug 20 16:06 Schedule.numbers 4 Aug 19 14:03 csc346-website

Ξ

# **CLI Arguments Linux Basics**

- do different things.
- The **ls** command accepts the **-l** option to list files in the long format.

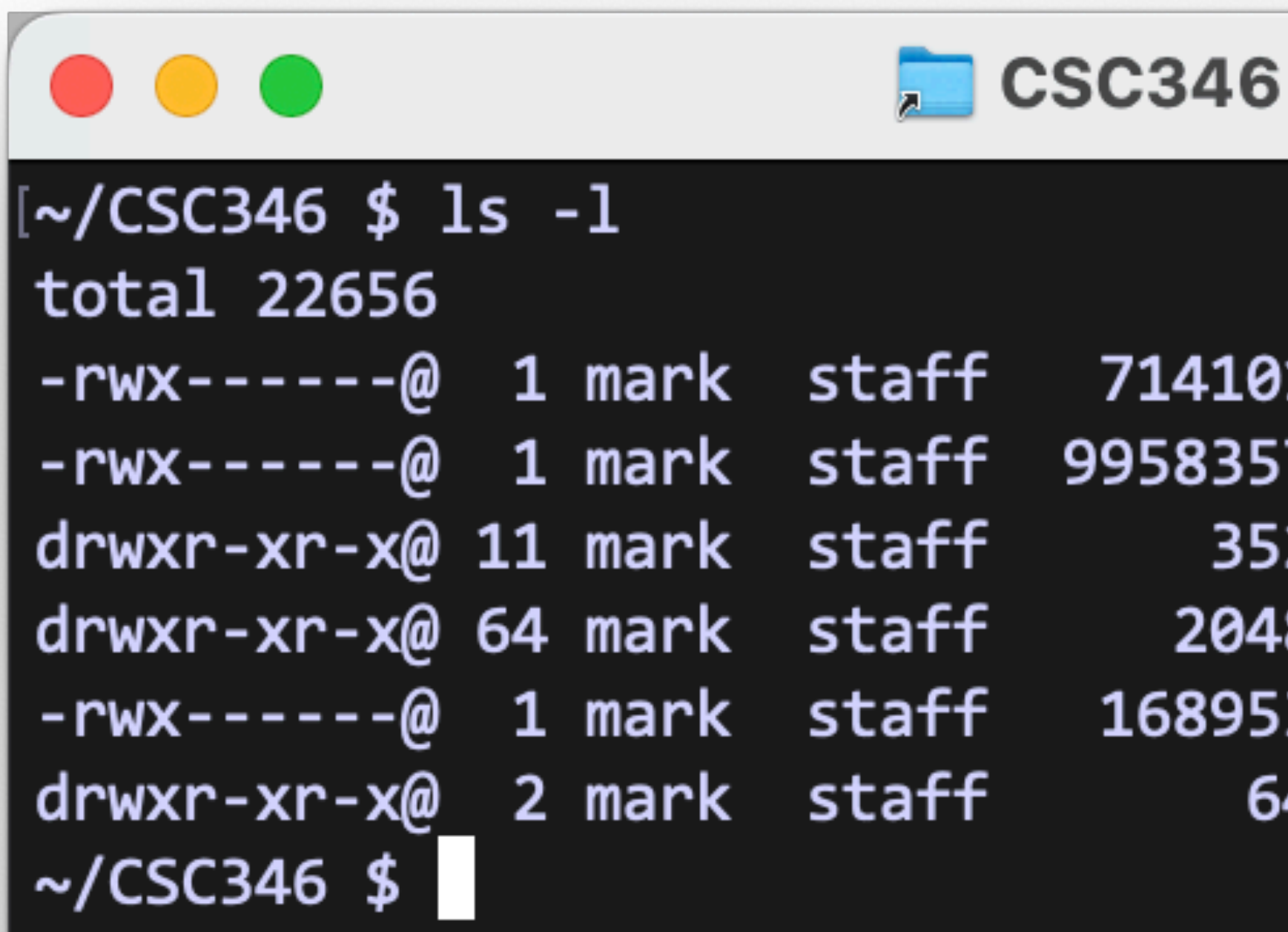

- By default the  $-1$  long format shows file sizes in bytes.
- Use the **-h** option to show sizes in human readable format.
- Multiple options can be combined with the same dash: **-lh**

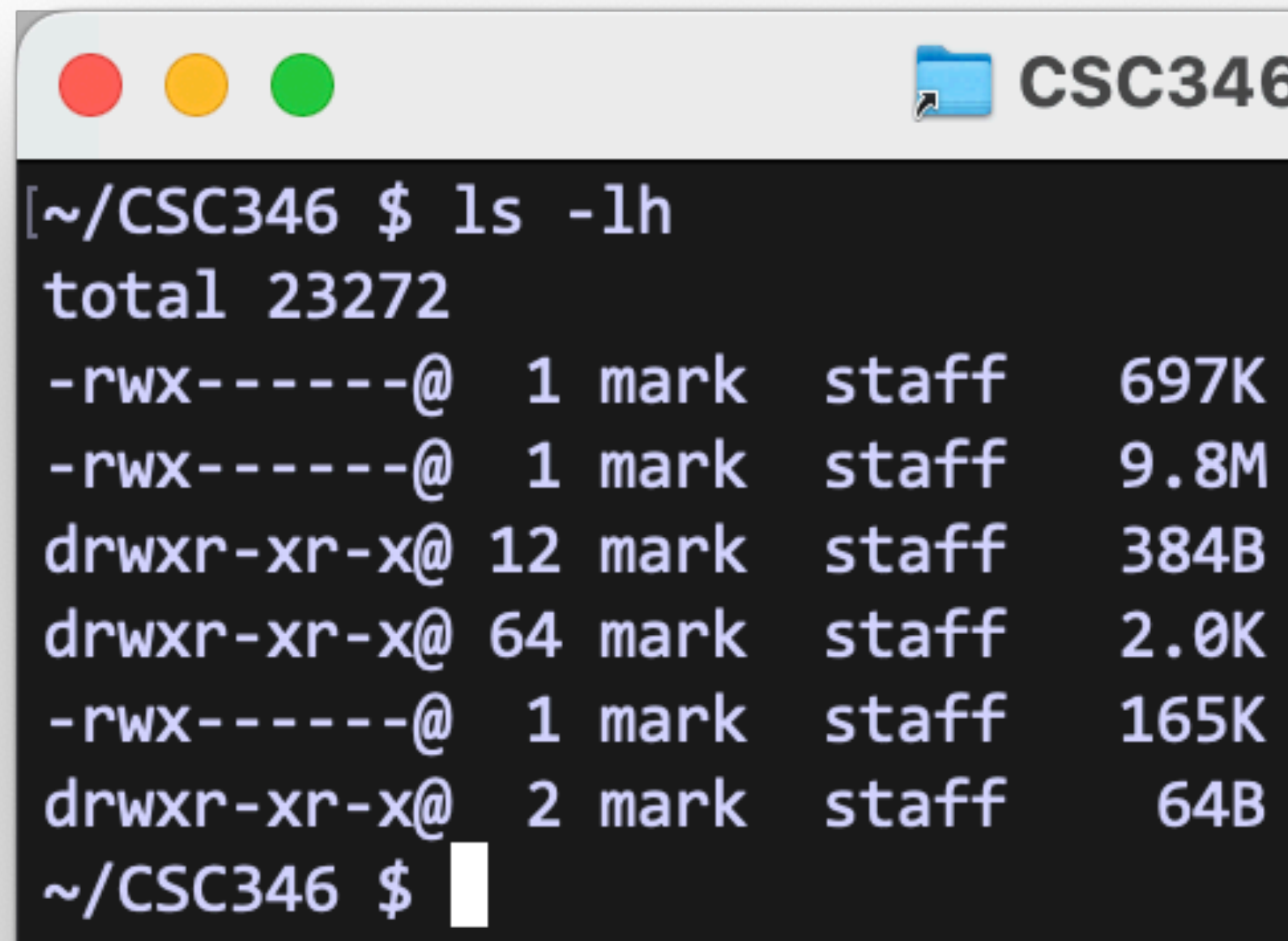

 $\mathbf{S}$  — -bash — 72×13

Aug 20 11:23 00-intro.key Aug 21 16:45 01-cloud-docker.key Aug 21 16:43 Graphics Aug 17 21:11 Prev-Class Aug 20 16:06 Schedule.numbers Aug 19 14:03 csc346-website

Ξ

# **CLI Arguments Linux Basics**

# • To move to a different directory, use the **cd** command (Change Directory)

## **Moving Yourself Around Linux Basics**

- 
- If used without an argument, **cd** will take you to your home directory.

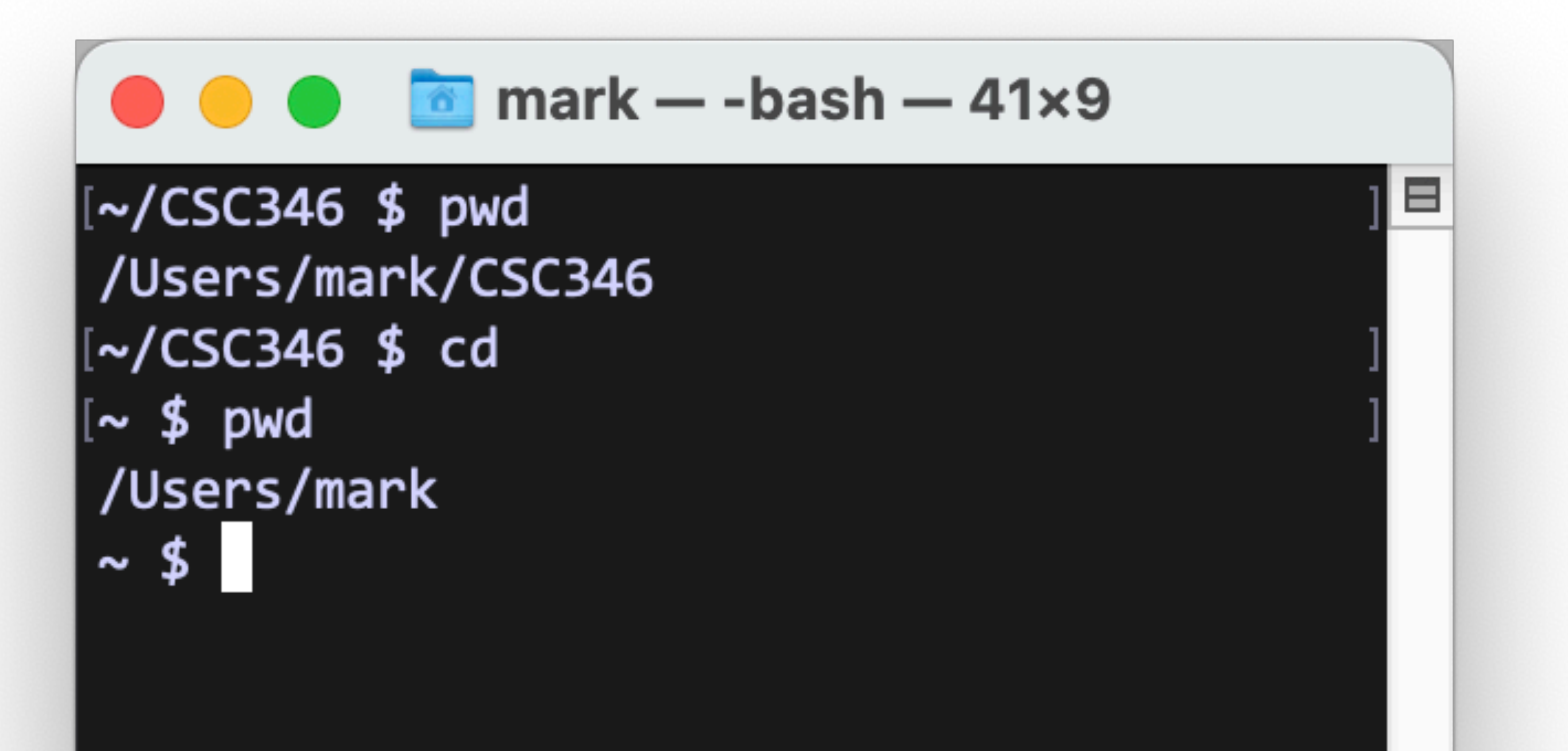

• To move into another directory contained in the current one, use **cd dirname**

## **Moving Yourself Around Linux Basics**

• To move up a directory, use the special **".."** directory

 $\bullet \bullet \bullet$  Graphics — -bash — 41×6

[∼/CSC346 \$ cd Graphics/ [~/CSC346/Graphics \$ pwd /Users/mark/CSC346/Graphics  $\sim$ /CSC346/Graphics \$

 $\Box$  CSC346 — -bash — 41×6

[~/CSC346/Graphics \$ pwd /Users/mark/CSC346/Graphics  $\sim$ /CSC346/Graphics \$ cd  $\ldots$  $\sim$ /CSC346 \$ pwd /Users/mark/CSC346  $\sim$ /CSC346\$

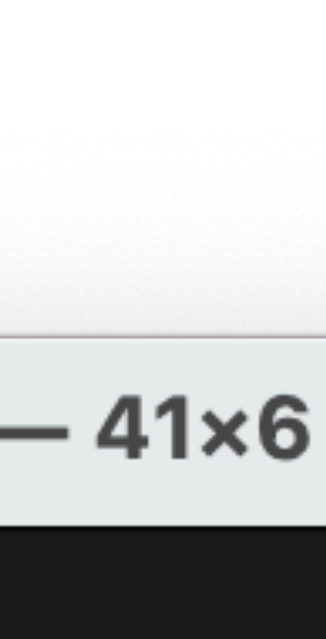

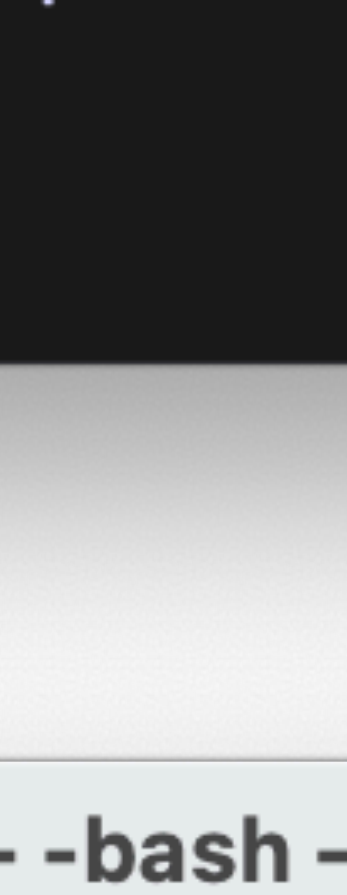

# **Core CLI Commands Linux Basics**

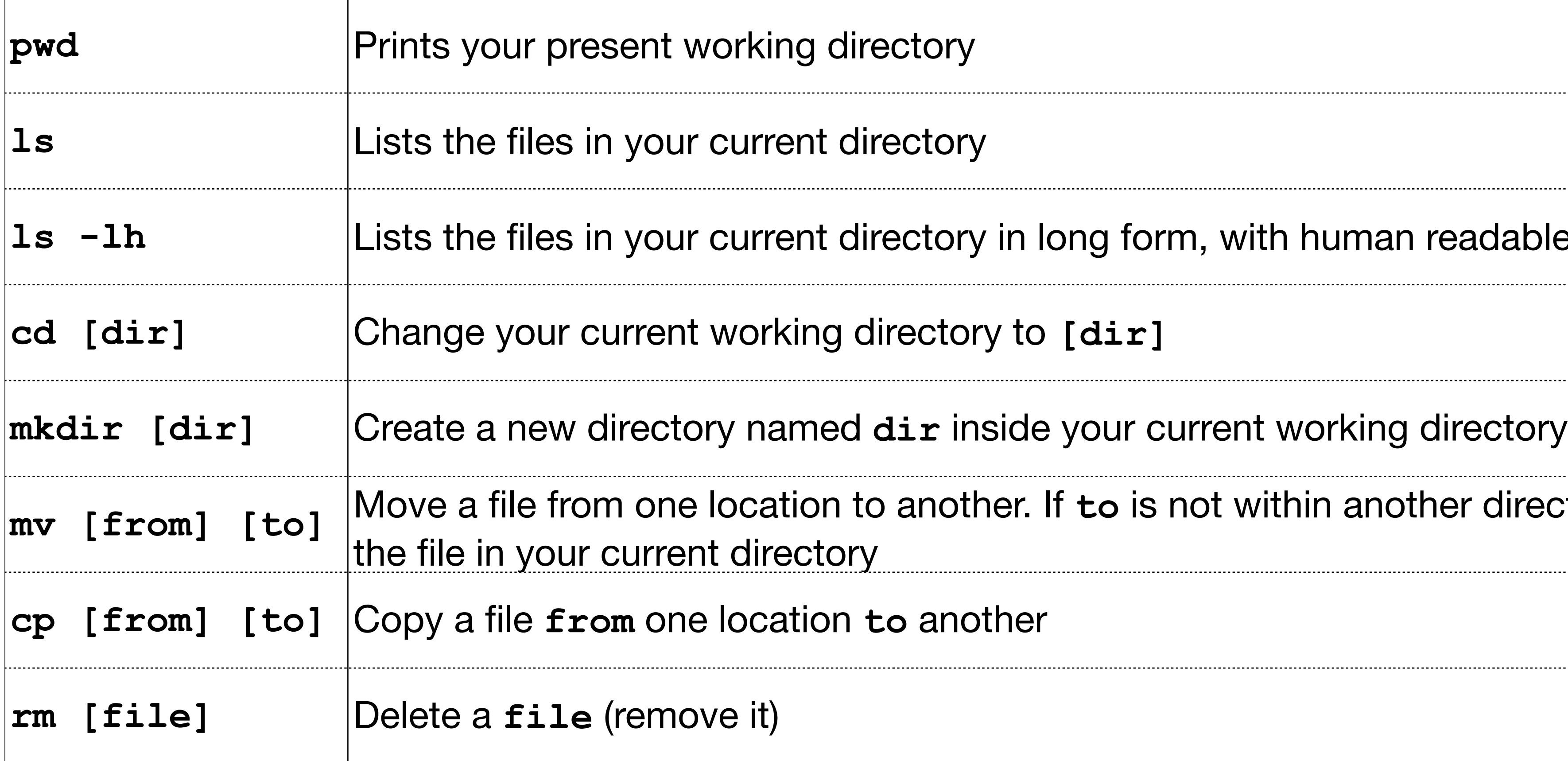

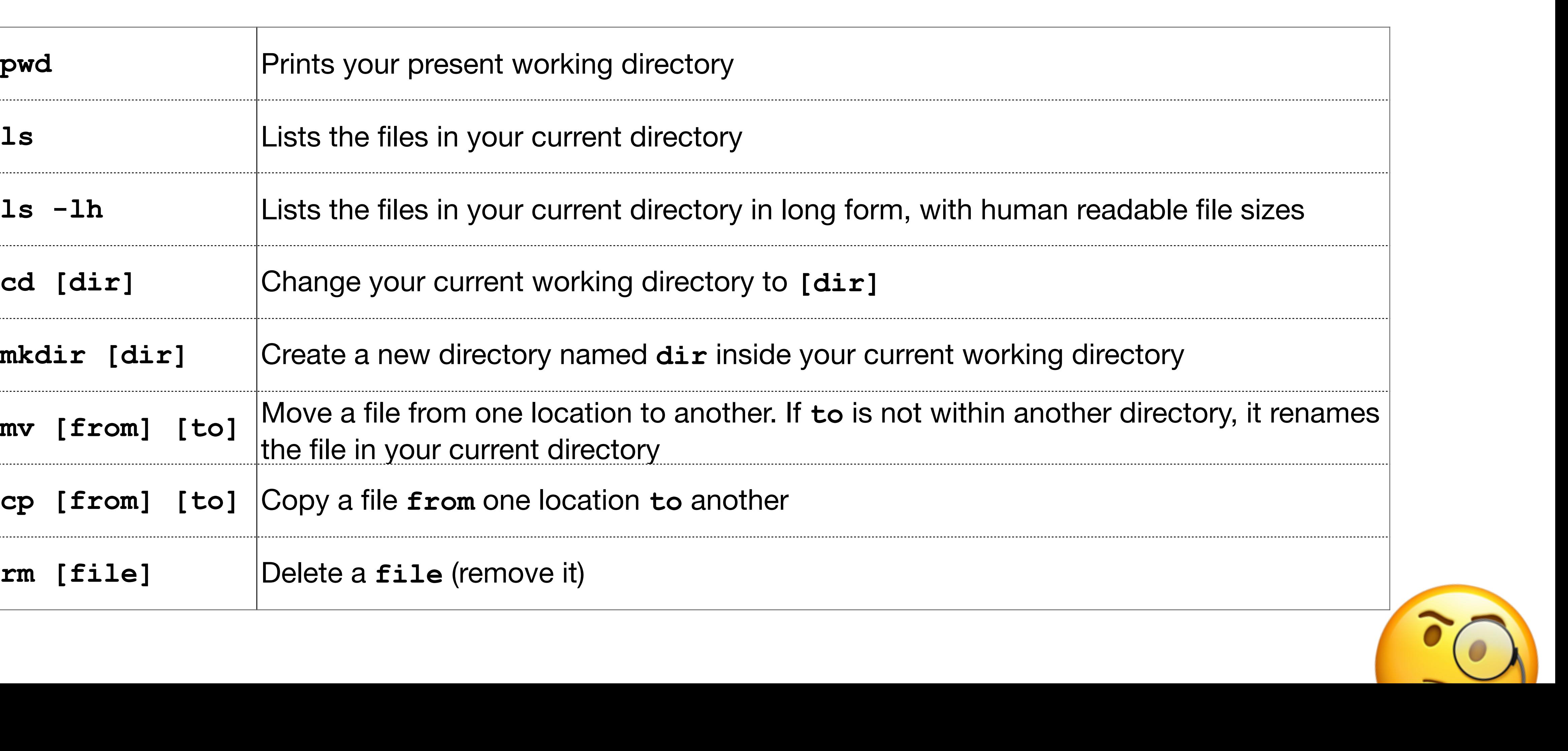

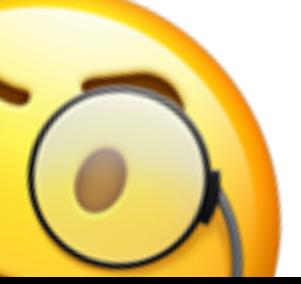

## **Core CLI Commands Linux Basics**

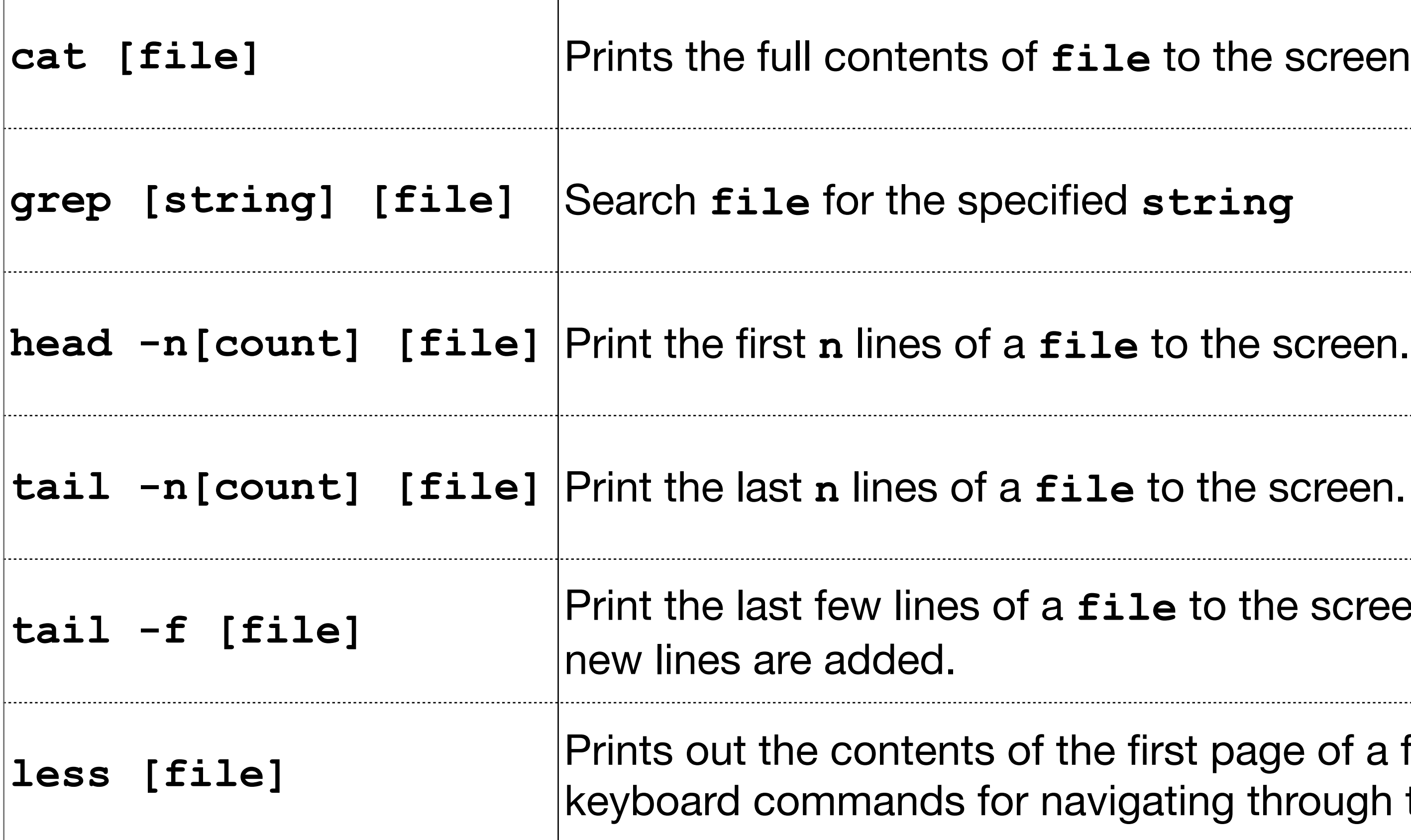

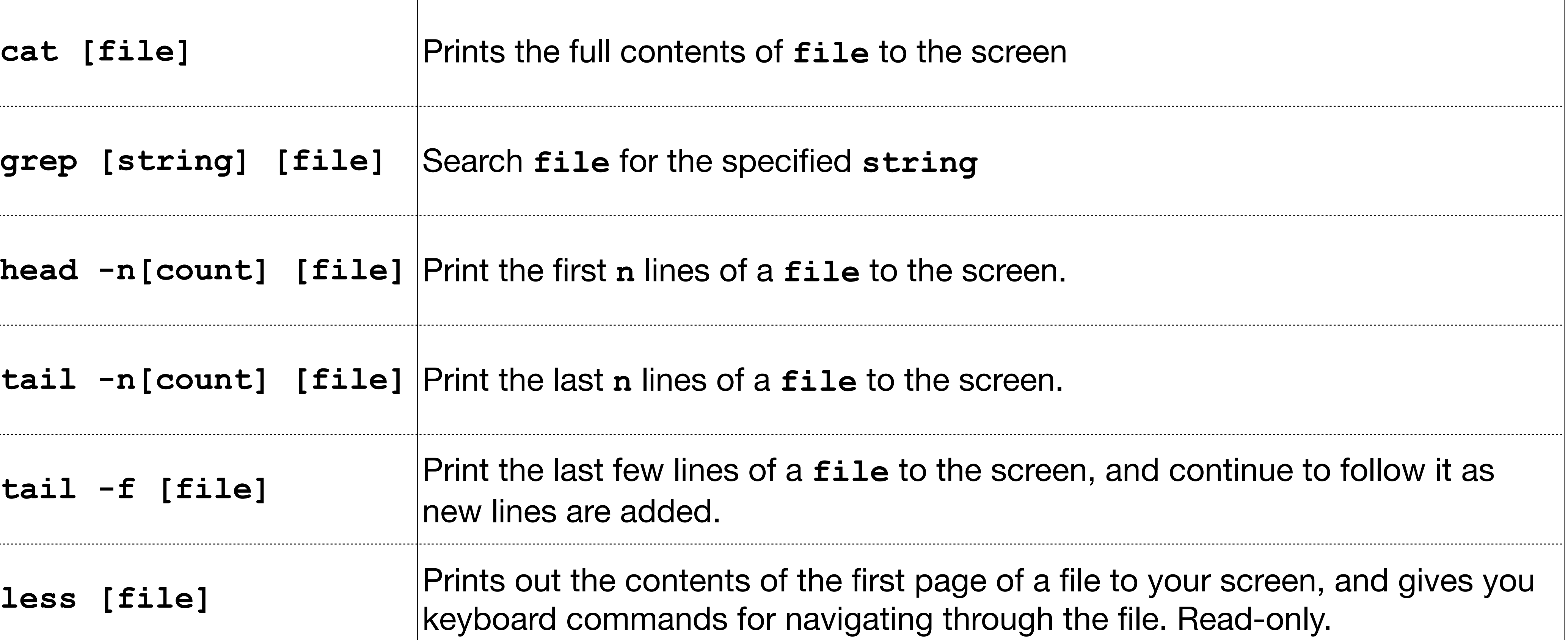

### **CLI Text Editors Linux Basics**

- Popular editors: **vi, vim, emacs, nano**
	- All keyboard and text based. No mouse.
- I mostly try and avoid CLI text editors. I like my GUI!
	- We'll see many strategies for avoiding the CLI editors
- When I need to, I mostly use **vim** or **vi** depending on what is available

- 
- By default STDOUT is directed to your terminal screen
- STDOUT can be redirected to other places though

### • UNIX has a concept of Standard Out (STDOUT) and Standard Error (STDERR)

of the 1s command to a file named output.txt. If that file rwritten. If the file does not exist, it will be created.

JT of the 1s command to a file named output.txt. If that file w output to the end of the file. If the file does not exist, it will be

the python program to **less**. This lets you scroll through the while still letting new text come in at the bottom.

![](_page_50_Picture_11.jpeg)

![](_page_50_Picture_12.jpeg)

# **STDOUT, Redirection, and Pipes Linux Basics**

![](_page_50_Picture_97.jpeg)

- Not required, but it's really great
- Free
- GUI Text editor and terminal all in one
- Can open a local folder and use it as a project
- Customizable
- Plugins for just about everything

![](_page_51_Picture_9.jpeg)

![](_page_51_Picture_10.jpeg)

![](_page_52_Picture_1.jpeg)

 $\Box \Box \Box \Box \Box$  $\hfill\Box$   $\cdots$ 

![](_page_52_Picture_6.jpeg)

![](_page_52_Picture_7.jpeg)

![](_page_53_Picture_36.jpeg)

 $\Box$ 

بنائب

 $\Box \Box \Box$  $\Box$  $\hfill\Box$   $\cdots$ t started.

![](_page_53_Picture_6.jpeg)

![](_page_53_Picture_7.jpeg)

![](_page_54_Figure_1.jpeg)

No, I don't trust the authors Browse folder in restricted mode

![](_page_54_Picture_9.jpeg)

 $D \ominus \square$ 

 $\Box$ 

# **Microso**

 $\bullet\bullet\bullet$ 

![](_page_55_Picture_99.jpeg)

hello-riker.txt - CSc346

### lorld!

hat's certainly good to know. The Federation's gone; the Borg is everyw: ey tea, watercress sandwiches... and Bularian canapés? Are you up for p t protects fools, little children, and ships named "Enterprise." Your s exactly what you had to do. You considered all your options, you tried time to the nearest starbase? My oath is between Captain Kargan and mys ly concern is with how you obey my orders. Or do you prefer the rank of  $\,$ shed our first sensor sweep of the neutral zone. They were just sucked out going nowhere fast. and attack the Romulans. Commander William Rike w the hell do we defeat an enemy that knows us better than we know ours it's better to be lucky than good. When has justice ever been as simpl mend you don't fire until you're within 40,000 kilometers.

```
D bash + ∨ □ m ∧ ×
        OUTPUT
BLEMS
                                   JUPYTER
                  DEBUG CONSOLE
.e Documents/com~apple~CloudDocs/Classes/CSc346 $ ls -l
mark staff
              714101 Aug 20 11:23 00-intro.key
mark staff 17593365 Aug 21 17:51 01-cloud-docker.key
mark staff
                 640 Aug 21 17:50 Graphics
                2048 Aug 17 21:11 Prev-Class
mark staff
              168953 Aug 20 16:06 Schedule.numbers
mark staff
mark staff
                  64 Aug 19 14:03 csc346-website
mark staff
                1113 Aug 21 17:05 hello-riker.txt
Le Documents/com~apple~CloudDocs/Classes/CSc346 \text{\$ }||
```
Ln 1, Col 1 Spaces: 4 UTF-8 LF Plain Text  $\overline{R}$   $\overline{Q}$ 

![](_page_55_Picture_7.jpeg)

### **Installation Docker**

- For this class you will need access to Docker Desktop on a computer
	- Free for individual and educational uses
- Installers for Windows, Mac, and Linux

<https://www.docker.com/products/docker-desktop/>

![](_page_56_Figure_5.jpeg)

• Once you have Docker Desktop installed and running, you should see a window like this.

![](_page_57_Picture_2.jpeg)

### **docker run Docker**

### • Starting a new container from an image is done with the docker run command

### \$ docker run [OPTIONS] IMAGE [COMMAND] [ARG...]

![](_page_58_Figure_6.jpeg)

### \$ docker run -it python:3.10 bash

### **docker run Docker**

![](_page_59_Picture_1.jpeg)

- The **-it** options are for interactive **(i)** and connect tty terminal **(t)**
- The image is **python** and the tag for the image is **3.10**, this specifies which version of the image to run
- Once the container is running, we execute the **bash** command inside it. Since we connected our terminal to this, we should get a command prompt 'inside' the container

### \$ docker run -it python:3.10 bash

![](_page_59_Picture_6.jpeg)

- We can run this command in our terminal
- Because we have never used the **python:3.10** image before, it must be downloaded from hub.docker.com

![](_page_60_Picture_3.jpeg)

Demo **EXPLORER**  $\bullet$   $\bullet$   $\bullet$  $\vee$  OPEN EDITORS **TERMINAL PROBLEMS OUTPUT DEBUG CONSOLE JUPYTER** ~/Demo \$ docker run -it python:3.10 bash Unable to find image 'python:3.10' locally 3.10: Pulling from library/python 114ba63dd73a: Pull complete bc0b8a8acead: Pull complete a4ea641ee679: Pull complete 04e9e95aca68: Extracting 32.31MB/54.68MB 5af0954bebbe: Downloading 5.917MB/189.7MB 9aa502ff8054: Download complete 333b974db730: Download complete e5fef33a328b: Download complete d48be1ec2726: Download complete

 $>$  OUTLINE

![](_page_60_Picture_8.jpeg)

- Once the image has downloaded, our bash command is executed inside.
- You can see our terminal prompt has changed

• We're root inside the container

![](_page_61_Picture_98.jpeg)

 $>$  TIMELINE

**80 ∆ 0** 

₲

80

 $\Rightarrow$ 

 $\Box$ 

 $\boxplus^{\square}$ 

حشه

 $\otimes$ 

503

 $\mathbb{R}$ 

EX

 $\vee$  0

 $\vee$  DE

![](_page_61_Picture_8.jpeg)

### root@e005c0828798:/#

- We can use our linux commands here
- The **pwd** command shows we're currently at the filesystem root
- The **ls** command lists all the fils and directories at the root of the filesystem
- The **cd** command will take us to root's home directory

![](_page_62_Picture_5.jpeg)

![](_page_62_Picture_78.jpeg)

![](_page_62_Picture_8.jpeg)

![](_page_62_Picture_9.jpeg)

![](_page_63_Picture_0.jpeg)

- We can exit our container by typing the **exit** command
- This returns us to our host
- command

![](_page_63_Picture_66.jpeg)

### • We can list all the running or stopped containers with the **docker ps -a**

![](_page_63_Figure_7.jpeg)

- Docker containers are not removed by default
- Remove an exited container with **docker rm [container id]**
- 

![](_page_64_Picture_81.jpeg)

23 minutes ago Exited (0) 5 seconds ago python:3.10 "bash" COMMAND CREATED **STATUS PORTS NAMES** 

![](_page_64_Figure_0.jpeg)

• Can also remove containers by name with **docker rm [container name]**

![](_page_64_Figure_9.jpeg)

• You can list images you currently have locally with the **docker images** command

![](_page_65_Picture_32.jpeg)

![](_page_65_Picture_3.jpeg)

![](_page_65_Figure_4.jpeg)

- While still smaller than full Virtual Machine images, docker images can still clutter up your local storage
- Use

**docker rmi [image id]** or **docker rmi [image:tag]** to remove them

![](_page_66_Picture_4.jpeg)

ſÇ

20

 $\frac{1}{2}$ 

 $=\odot$ 

![](_page_66_Picture_5.jpeg)

503

 $\mathsf{X}$ 

![](_page_66_Picture_97.jpeg)

3f2870dea! b80c0b68 178141f723 37661c66be .a7a8baa8' 26ae198cc5 af7c549267 e6a198394a

0714f5913a 1472fd814 0505a098b 3261aadee: 526db9ec4 1bbc466c0l

- Some additional run options
- The **-name** option sets the friendly name of the container
- The  $-$ **rm** option automatically removes the container upon exit

### \$ docker run -it —rm -name python python:3.10 bash

![](_page_67_Picture_5.jpeg)

• Official Docker extension for VS Code is pretty useful

![](_page_68_Picture_2.jpeg)

![](_page_68_Picture_72.jpeg)

![](_page_68_Figure_4.jpeg)

# **First Steps Automation**

- Our CLI commands are already getting longer and harder to remember.
- Linux offers us a way to wrap up a set of commands into a script file that can be executed
	- This works by default for macOS and Linux based laptops
	- Windows uses PowerShell by default and can do similar things

### \$ docker run -it —rm -name python python:3.10 bash

# **First Steps Automation**

- With a folder opened in VS Code, click on the new file icon next to the folder name in the Explorer tab
- Type in the name of the new file. For example **run.sh**
- The new file will open in a new tab in the Editor pane

![](_page_70_Figure_4.jpeg)

![](_page_70_Picture_41.jpeg)

![](_page_70_Picture_6.jpeg)

# **Bash Shell Script Automation**

- Instead of having everything on one line, it is often easier to break a command across multiple lines.
- Shell commands can be continued to a new line by having a backslash character as the final character on a line

 $run.sh - Demo$ 

![](_page_71_Picture_4.jpeg)

![](_page_71_Picture_5.jpeg)

![](_page_71_Picture_6.jpeg)
## **Bash Shell Script Automation**

- Before you can execute a shell script, you must flag it as executable
- The **chmod** command lets you change modes on a file
- The **+x** option adds the execute mode to the file
- Run the command with **./[filename]**

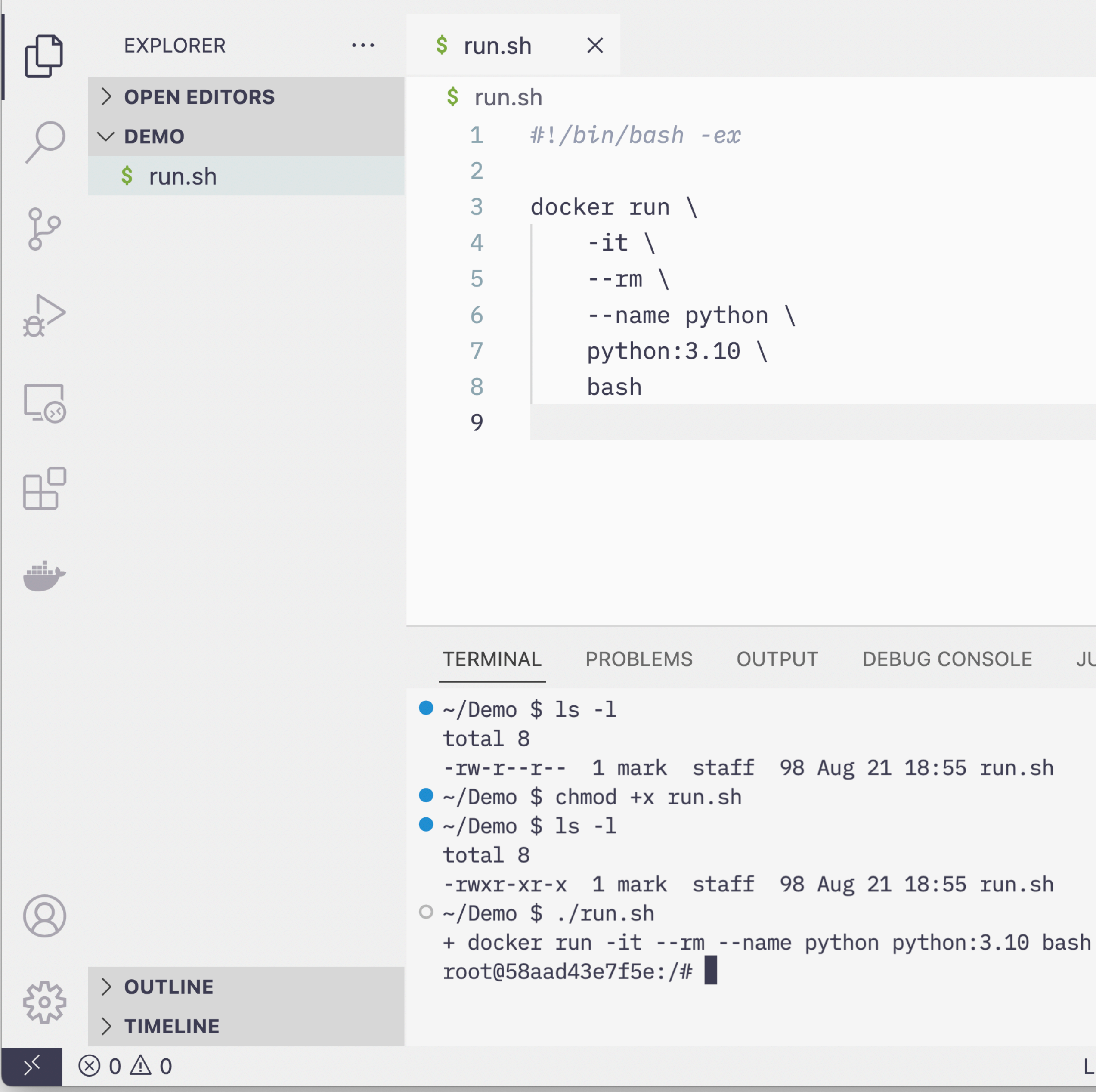

## $run.sh - Demo$

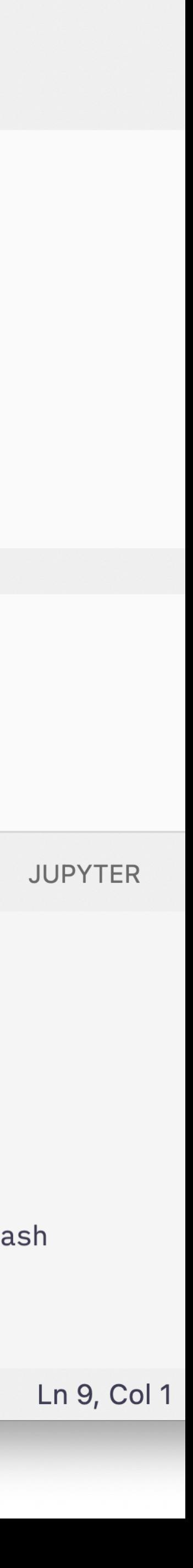

next up: docker images in depth